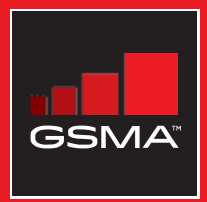

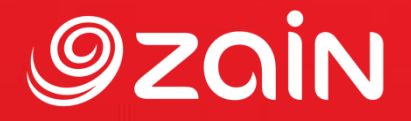

## **مجتمع متواصل** مجموعة أدوات التدريب على مهارات اإلنترنت المتنقل

دليل لتدريب الأشخاص على المهارات الأساسية للإنترنت المتنقل

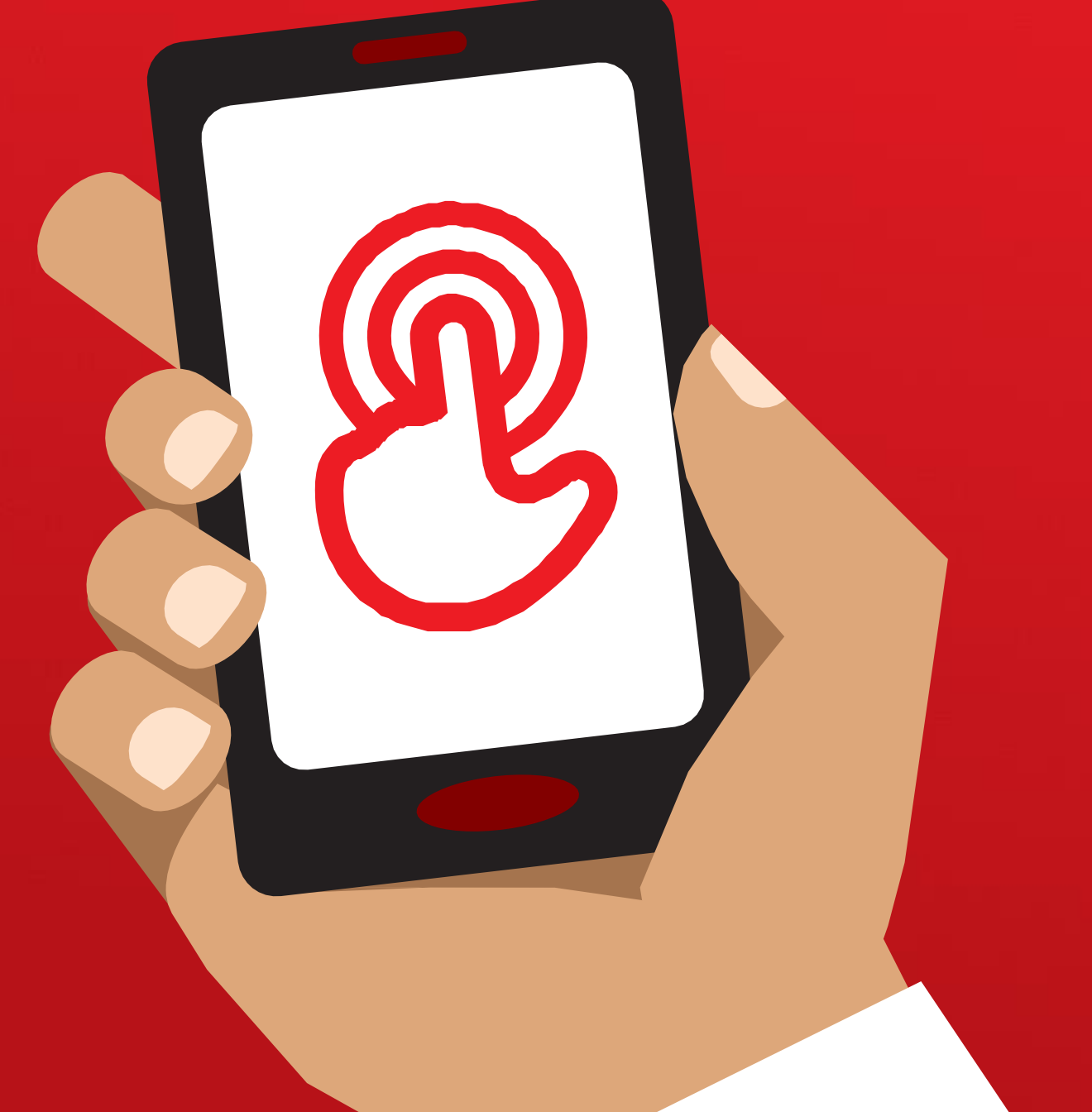

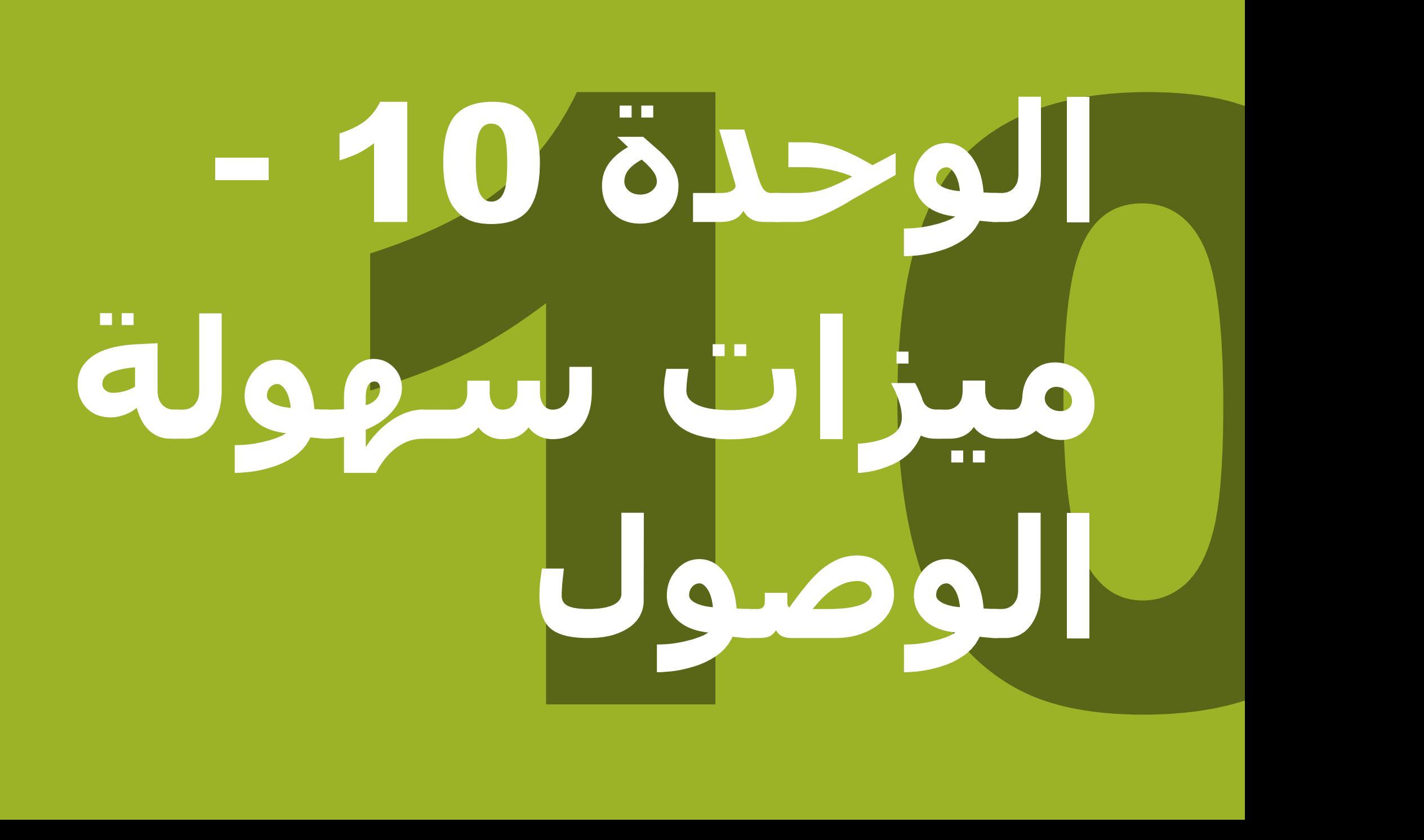

مجموعة أدوات التدريب على مهارات اإلنترنت المتنقل )MISTT)

# التدريب الشامل

#### **التدريب مع األشخاص ذوي االحتياجات الخاصة**

**حوالي** 15 **في المئة** من سكان العالم يعانون من شكل من أشكال اإلعاقة. بالنسبة لكثر من األشخاص ذوي الاحتياجات الخاصة، يمكن أن تكون الحياة صعبة لأنهم يواجهون صعوبات في الوصول إلى بعض الخدمات كالتعليم والرعاية الصحية، مما ال تواجه اآلخرين. ومع ذلك، يمكن للهواتف النقالة المساعدة في تخطي بعض هذه العوائق والسماح لألشخاص ذوي االحتياجات الخاصة بأداء أشياء يومية قد يجدون صعوبة في أدائها.

هناك العديد من الفوائد مما قد يضيفها الهاتف النقال لحياة األشخاص ذوي االحتياجات الخاصة. يمكن استخدام الهاتف **لربط الأشخاص بأصدقائهم وأقاربهم باستخدام واتساب أو المكالمات أو الرسائل القصيرة.** كما يسهل الهاتف النقال الوصول إلى **المحفظة اإللكترونية والترفيه واألخبار والمعلومات عبر اإلنترنت**. كذلك، فبالنسبة للعديد من األشخاص ذوي االحتياجات الخاصة، فإن الهاتف النقال هو بوابة للنقل والتعليم وخدمات الرعاية الصحية والمجموعات المجتمعية.

ربما تتساءل كيف يمكن لشخص ال يستطيع الرؤية أو السمع استخدام الهاتف النقال؟ هناك مجموعة من الوظائف المعروفة باسم ميزات **سهولة الوصول** التي يمكن أن تساعد األشخاص على تحسين تجربة المستخدم للهواتف النقالة. يمكن أن تساعد هذه الميزات شخصًا ضعيف البصر على جعل الأشـياء أكبر على الشاشـة، على سبيل المثال، أو تساعد شخصًا أصم على قراءة ما يقال في مقطع فيديو. ومع ذلك، ال يدرك العديد من األشخاص وجود ميزات سهولة الوصول هذه، أو ال يعرفون كيفية استخدامها.

قد يحتاج الأشخاص ممن يعانون من ضعف البصر و/أو السـمع إلىي الدعم لاسـتخدام الـهاتف النقال بطريقتين. أولاً، كما هو الحال مع العملاء الآخرين، قد يحتاجون إلى تعلم كيفية استخدام واتساب والإنترنت ويوتيوب وما إلى ذلك. ثانيًا، سيحتاجون إلى تعلم كيفية استخدام ميزات سـهولة الوصول لاسـتخدام هواتفهم وتطبيقاتهم. خلال الوحدات، سترى مربعات استدعاء تقترح نصائح حول سهولة الوصول لكل خدمة من الخدمات الرئيسية، يتبع ذلك وحدتان تبحثان بعمق في األنواع المختلفة من ميزات سهولة الوصول التي قد تكون مفيدة لألشخاص ضعيفي البصر، أو ذوي اإلعاقة البصرية، أو ضعاف السمع، أو الصم.

من خلال تعليم عملائك كلا العنصرين، ستسهم في تمكينهم للعيش بشكل أكثر استقلالية والمشاركة بشكل كامل في المجتمع.

#### **التواصل مع العمالء ذوي االحتياجات الخاصة - البدء**

"اسأل أوال..." هو مبدأ مهم في أي موقف وينطبق الشيء نفسه عند التعامل مع شخص ذي إعاقة. يجب أن نسأل الشخص دائمًا قبل تقديم المساعدة أو الدعم ووضع الافتراضات.

قد تكون متوتارا عند مقابلة شخص ذي إعاقة وتشعر بالخوف من استخدام الكلمات الخاطئة أو قول شيء مهين. تأكد من أنك تحترم هذا الشخص كما تفعل مع أي شخص آخر.

#### **أهم النصائح للتواصل مع العمالء ذوي االحتياجات الخاصة**

 $\overline{V}$  $X$ <br>303-303  $\bigodot$ 

**تحدث له مباشرة** وليس من خًلل المرافق أو أي مترجم للغة اإلشارة قد يكون حاضرًا.

إذا عرضت المساعدة، فانتظر حتى يتم قبولها. ثم **استمع** أو **اسأل عن التعليمات**.

**تعامل مع البالغين كبالغين.** مخاطبة األشخاص ذوي االحتياجات الخاصة باسمهم الأول فقط عند اتباع نفس الألفة مع كل الآخرين.

**ال تتكئ أو تمسك** بكرسي متحرك لشخص ما أو االسكوتر الخاص به أو تلعب مع كلبه المرشد.

ا**ستمع بعناية** ألولئك الذين يجدون صعوبة في التحدث، واعطهم الوقت لًلنتهاء. إذا لزم الأمر، اطرح أسئلة تتطلب إجابات قصيرة.

**ال تتظاهر أب ًد** تحقق من الشخص إذا كنت غير متبين. **ا بالفهم؛**

**استرخ**. لا تشعر بالحرج إذا كنت تستخدم عادة تعبيرات من قبيل "أراك لاحقًا" أو "هل سمعت عن هذا؟" مما قد يبدو أنه يتعلق بإعاقة الشخص.

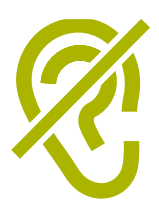

**دعم األشخاص فاقدي السمع**

> $\overline{\phantom{a}}$  $\bigodot$ ?  $\bigodot$  $\overline{\mathbf{P}}$ (1) **SAN**  $\boldsymbol{\bigtriangledown}$ <u>၃၃</u>

> > $\bigodot$

**اجذب انتباه الشخص قبل التحدث.** هناك العديد من الطرق لجذب االنتباه – مثل لمسة لطيفة على الذراع. اسأل الشخص عن االقتراحات.

**تحدث بوضوح وبوتيرة معتدلة.** رفع مستوى صوتك بشكل مفرط، والصراخ غير مفيدين.

**انظر مباشرة إلى الشخص أثناء التحدث** وكن على نفس مستوى العين إن أمكن.

عند تقديم المعلومات، **اسأل الشخص عما إذا كان قد فهم**، )على سبيل المثال، "هل كان ذلك منطقيًا؟").

اشعر بالراحة إلظهار **تعبيرات الوجه والجسم** واالبتسام واإلشارة وما إلى ذلك، كل هذا يساعد على التواصل.

**كن على علم بأن وجهك قد يكون في الظل**، وهذا الضوء خلفك قد يجعل من الصعب على الشخص التعلم من تعبيراتك.

**تقليل الضوضاء الخلفية** حيثما أمكن، يمكن للضوضاء الخلفية أن تجعل الاستماع صعبًا جدًا.

**استخدم القلم الرصاص والورق لتكملة تواصلك** إذا كان ضروريا. في الوسط الصاخب، قد يؤدي تدوين الكلمات الرئيسية إلى مساعدة ضعاف السمع.

عندما تحتار، اسأل الشخص المصاب بفقدان السمع عن **اقتراحات لتحسين** تواصلك.

يستخدم العديد من األشخاص الذين يعانون من ضعف السمع **سماعات طبية**. اكتشف إذا ما كان الشخص يستخدم وسيلة مساعدة واسأل كيف يمكنك مساعدته في استخدامها.

**تح َّل والتؤدة. بالصبر والثقة**

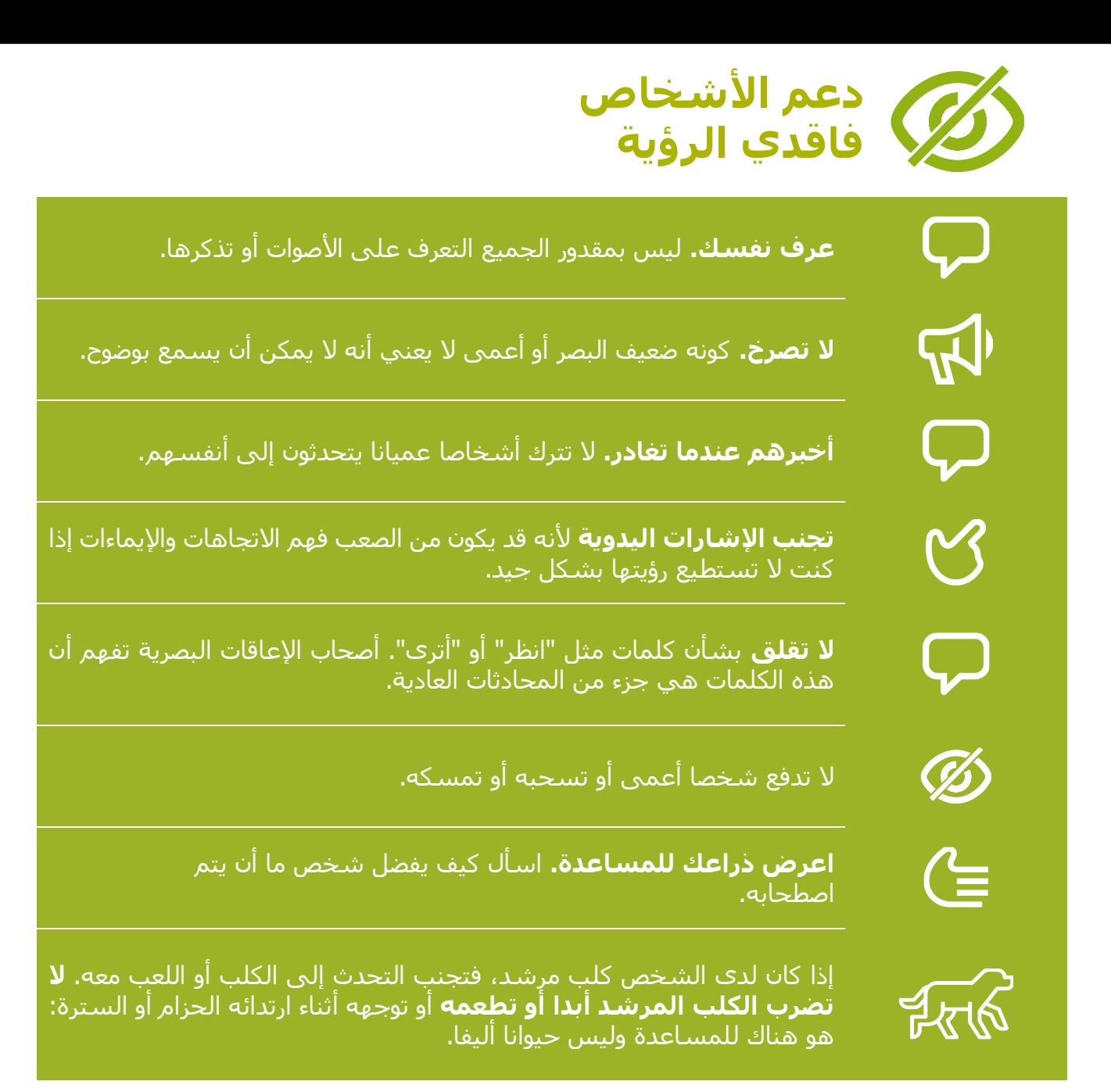

مقدمة / ضعيف الرؤية أو فاقد الرؤية / تغيير الألوان / التكبير / تحويل النص إلى كلام / صعوبة السـمع أو تحسـين الصوت للصم / رفع الصوت / النص المصاحب / النسخ الصوتي المباشر / ملخص

#### **مقدمة التدريب**

#### **مالحظة للمدرب**

إن استخدام ضعيف البصر، أو فاقد البصر، أو قليل السـمع، أو الأصم، للـهاتف النقال ليس أمرًا معقدًا. يمكن أن تساعد جميع هواتف أندرويد الأشخاص على استخدام الهاتف عندما لا يتمكنون بسهولة من رؤية الشاشـة أو سـماع الأصوات. وهذه تسـمـى ميزات سـهولة الوصول. سـيكون لدى معظم المتدربين بعض الرؤية أو السمع، وسيحتاجون إلى تسهيل رؤية الهاتف وسماعه. سيكون لدى بعض المتدربين القليل جدا من البصر أو السمع وسيحتاجون إلى مساعدة الستخدام الهاتف بطريقة مختلفة. لكل نشاط من الأنشطة أدناه، نشاط بسيط، ولكن هناك أيضًا نشاط أكثر تفصيلاً إذا كان لديك الوقت إلكماله.

ن**صيحة:** يمكن استخدام ميزات سهولة الوصول التي تساعد الشخص على استخدام الهاتف عبر العديد من التطبيقات، ولكن قد ال تعمل في بعض التطبيقات. يمكن أن يكون مساعد جوجل مفيدًا جدًا – خاصة للأشخاص الذين يعانون من ضعف الرؤية أو انعدامها )يمكن العثور على مزيد من المعلومات في الصفحة 142(.

#### **المواد التي ستحتاج إليها:**

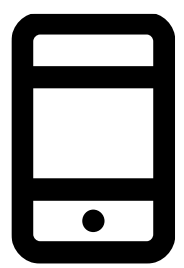

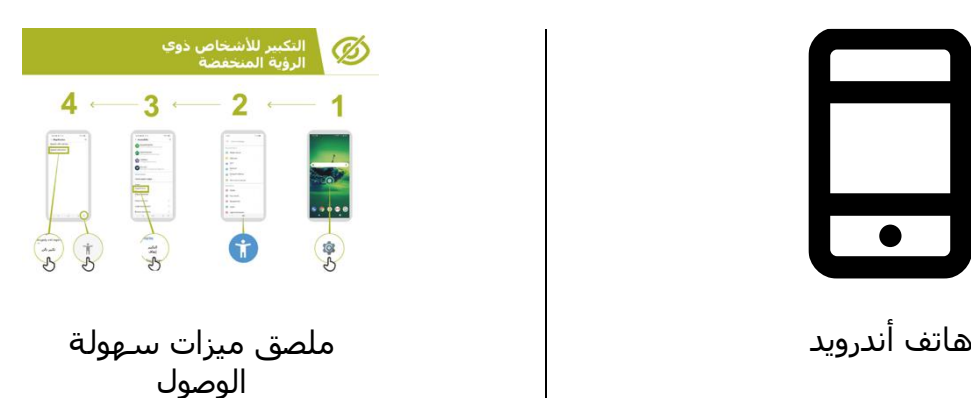

مقدمة / ضعيف الرؤية أو فاقد الرؤية / تغيير الألوان / التكبير / تحويل النص إلى كلام / صعوبة السمع أو تحسـين الصوت للصم / رفع الصوت / النص المصاحب / النسخ الصوتي المباشر / ملخص

#### **دعم األشخاص ممن يعانون ضعفا أو إعاقة بصرية**

#### **النشاط: تغيير إعدادات العرض )لضعيفي الرؤية(**

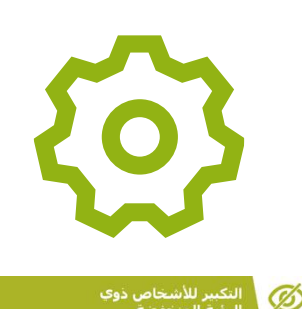

 $\overline{2}$ 

 $3 \cdot$ 

**اشرح:** "يمكنك تغيير الطريقة التي تبدو بها الشاشة على قائمة "اإلعدادات العامة ".

**اسأل** ما الذي يهتم به المتدربون: تغيير وتصحيح األلوان؛ تغيير الخطوط وحجم العرض؛ زيادة التباين وتقليل الضوء الأبيض.

**اشرح** كيفية تغيير اإلعدادات لألشخاص ضعيفي الرؤية باستخدام أحد ملصقات "**كيفية تغيير إعدادات العرض**":

- تغيير األلوان وتصحيحها؛
	- تغيير الخطوط؛
	- تغيير حجم الشاشة؛
- زيادة التباين وتقليل الضوء األبيض.

ا**لمدرب:** إذا كنت تعرف شخصًا يستخدم هذه الإعدادات، قم بتجسيد الفوائد من خلال سرد قصته.

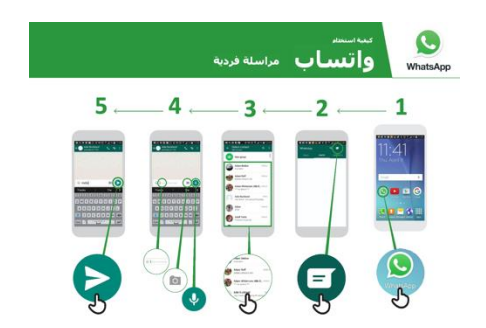

**اشرح:** "سنتدرب على ذلك باستخدام واتساب إلرسال رسالة."

**اشرح** باستخدام ملصق "**كيفية إرسال رسالة على واتساب**"

- ساعد المجموعة في العثور على أيقونة واتساب.
- تحقق من أن الجميع يعرف عن الواتساب وكيفية استخدامه.
	- اشرح إرسال الرسالة.
- قم بتكبير حجم الخط وأرسل رسالة واتساب إلى شخص آخر في المجموعة.

مقدمة / ضعيف الرؤية أو فاقد الرؤية / تغيير الألوان / التكبير / تحويل النص إلى كلام / صعوبة السـمع أو تحسـين الصوت للصم / رفع الصوت / النص المصاحب / النسخ الصوتي المباشر / ملخص

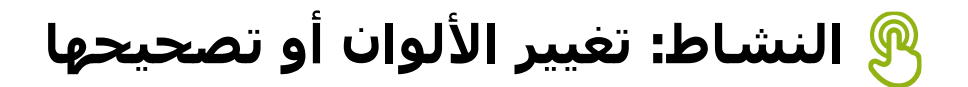

اشـرح: "يجد بعض الناس صعوبة في رؤية بعض الألوان وقد لا يكونوا قادرين على رؤية شـاشـة الـهاتف بشـكل صحيح. يمكنك تغيير الطريقة التي يظهر بها اللون على هاتفك، لتسهيل استخدامه على الناس."

#### نصيحة: قد لا تكون هذه الإعدادات متوافرة على جميع الهواتف. حاول مساعدة المتدربين على إعداده.

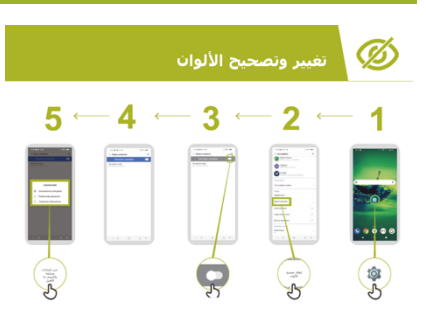

**اعرض** باستخدام ملصق "**تغيير األلوان وتصحيحها**":

- .1 اتبع اإلرشادات لضبط اإلعدادات لأللوان
- .2 افتح الصورة التي التقطتها يمكن أن تكون صورة المدرب إذا وافق!
	- .3 انظر إلى الصورة قبل إعداد التصحيح وبعده.

**ممارسة:** جرب استخدام تصحيح األلوان مع مجموعة متنوعة من التطبيقات المختلفة، بما في ذلك موقع ويب محلي وتطبيق من وسائل التواصل االجتماعي مثل فيسبوك وتطبيق مراسلة مثل واتساب.

**المدرب** لجعل الأمر ذا صلة من خلال سرد قصة عمى الألوان أو إذا كنت تعرف شخصا مصابا بعمى األلوان، أخبر قصة عنك أو عنه في استخدام النقال.

مقدمة / ضعيف الرؤية أو فاقد الرؤية / تغيير الألوان / التكبير / تحويل النص إلى كلام / صعوبة السمع أو تحسـين الصوت للصم / رفع الصوت / النص المصاحب / النسخ الصوتي المباشر / ملخص

#### **النشاط: التكبير لألشخاص ضعيفي الرؤية )جعل األشياء تبدو أكبر على الشاشة(**

**اشرح:** "التكبير هو وظيفة تجعل كل شيء على هاتفك يبدو أكبر. يستخدم الكثير من الأشخاص التكبير لمساعدتهم على رؤية الأشياء الصغيرة. بالنسبة للأشخاص الذين يعانون من ضعف البصر، فإنه يجعل لهم من استخدام الشاشة شيئا ممكنا."

"يعمل التكبير مثل العدسة المكبرة، ولكنه جزء من الهاتف. يمكنك استخدامه لفترة قصيرة )على سبيل المثال للنظر إلى صورة) أو طوال استخدام هاتفك."

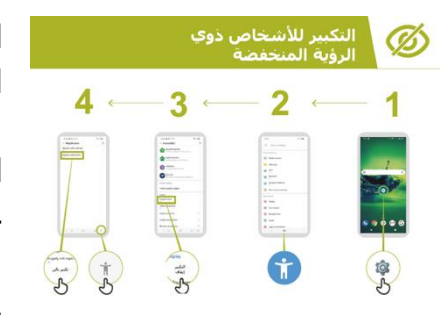

**اشرح** باستخدام ملصق "التكبير" الذي سنراه لمعرفة كيفية استخدام التكبير.

**اشرح:** "سنستخدم التكبير إلرسال الرسائل وقراءتها. سنقوم بالتدرب على هذا عن طريق إرسال رسالة من خلال واتساب."

> .1 قم بزيادة التكبير لًلستخدام المستمر على الهاتف. .2 أرسل رسالة واتساب إلى شخص آخر في المجموعة.

## **النشاط: التكبير**

**اشرح:** "التكبير هو وظيفة تجعل كل شيء على هاتفك يبدو أكبر. يستخدم الكثير من األشخاص التكبير لمساعدتهم على رؤية األشياء الصغيرة. بالنسبة لألشخاص الذين يعانون من ضعف البصر، فإنه يجعل لهم من استخدام الشاشة شيئا ممكنا."

"يعمل التكبير مثل العدسة المكبرة، ولكنه جزء من الهاتف. يمكنك استخدامه لفترة قصيرة )على سبيل المثال للنظر إلى صورة) أو طوال استخدام هاتفك."

مقدمة / ضعيف الرؤية أو فاقد الرؤية / تغيير الألوان / التكبير / تحويل النص إلى كلام / صعوبة السـمع أو تحسـين الصوت للصم / رفع الصوت / النص المصاحب / النسخ الصوتي المباشر / ملخص

**النشاط: التكبير**

**اشرح:** "يمكن أن يكون التكبير أيضًا وظيفة مؤقتة كما لو أنك تستخدم الزوم. قد تكون استخدمت "الزوم" لتكبير شيء ما – كالصورة مثًل." **اشرح:** "أنت اآلن بصدد "الزوم" باستخدام التكبير."

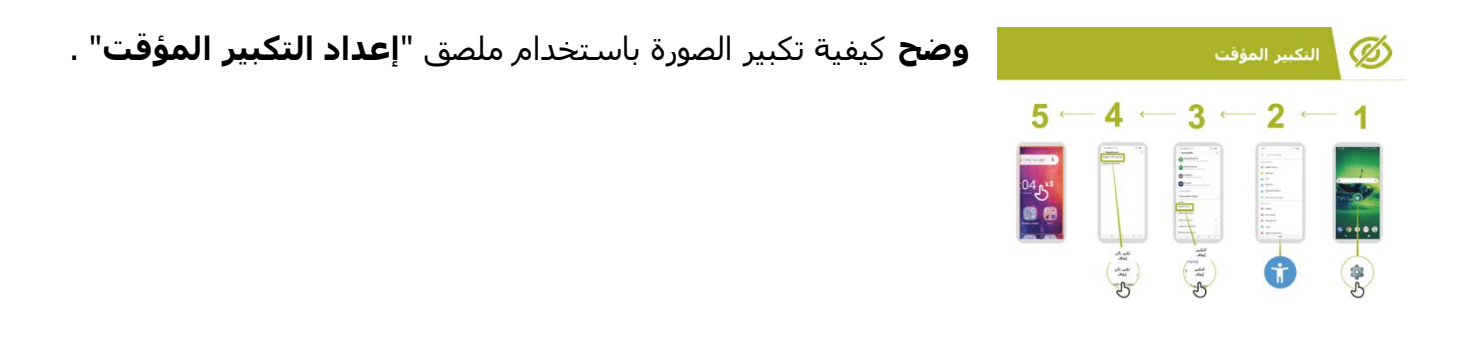

#### **قراءة رسالة الواتساب باستخدام التكبير المؤقت**

**اشرح:** "سنتدرب باستخدام التكبير عن طريق إرسال رسالة من خًلل واتساب."

- .1 ساعد المجموعة في العثور على أيقونة واتساب.
- .2 تحقق من أن الجميع يعرف عن الواتساب وكيفية استخدامه.
	- .3 اشرح إرسال الرسالة.
	- .4 قم بزيادة التكبير لًلستخدام المؤقت على الهاتف.
	- .5 أرسل رسالة واتساب إلى شخص آخر في المجموعة.

**التمرين:** جرب استخدام التكبير مع مجموعة متنوعة من التطبيقات المختلفة، وقم بتضمين موقع ويب محلي وتطبيق من وسائل التواصل االجتماعي مثل فيسبوك وتطبيق مراسلة مثل واتساب.

مقدمة / ضعيف الرؤية أو فاقد الرؤية / تغيير الألوان / التكبير / تحويل النص إلى كلام / صعوبة السمع أو تحسـين الصوت للصم / رفع الصوت / النص المصاحب / النسخ الصوتي المباشر / ملخص

**النشاط: تحويل النص إلى كالم – الحصول على هاتف يعلن ما هو على الشاشة**

**اشرح:** "توك باك" هو الوقت الذي يمكنك فيه االستماع إلى هاتفك دون الحاجة إلى رؤية الشاشة. عندما تفعل شيئًا على هاتفك، سيتحدث إليك ويخبرك بما يحدث، سوف يهتز أيضًا لإعلامك بما يحدث."

"يمكن لتوك باك أو التصنيع الكلامي تغيير حياة الأشخاص ممن ليس لديهم رؤية. فهو يعني أنه يمكنهم استخدام هواتفهم دون أن يضطر أي شخص إلى القراءة لهم."

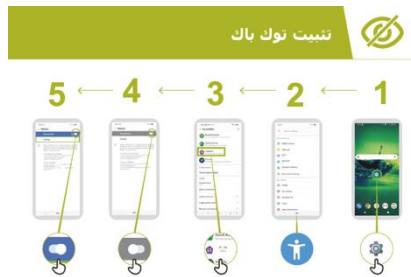

**باك".**

**وضح** كيفية تثبيت "توك باك" باستخدام ملصق **"اإلعداد توك** 

- .1 افتح تطبيق جوجل على هاتفك.
- .2 تدرب على بدء تشغيل توك باك وإيقاف تشغيله قم بذلك عدة مرات.
	- .3 اآلن تعلم اإلشارات للتنقل مع توك باك.
		- .4 انتقل إلى مربع البحث.
		- .5 ابحث عن "مقاهي بالقرب مني".
- .6 استمع إلى النتائج واضغط مرتين على مقهى واحد لمعرفة المزيد عنه.
	- .7 حاول البحث عن أشياء أخرى.

ا**لتمرين:** جرب استخدام إعدادات الكًلم مع مجموعة متنوعة من التطبيقات المختلفة، وقم بتضمين موقع ويب محلي وتطبيق من وسائل التواصل االجتماعي مثل فيسبوك وتطبيق مراسلة مثل واتساب.

مقدمة / ضعيف الرؤية أو فاقد الرؤية / تغيير الألوان / التكبير / تحويل النص إلى كلام / صعوبة السـمع أو تحسـين الصوت للصم / رفع الصوت / النص المصاحب / النسخ الصوتي المباشر / ملخص

#### **ملخص**

**اشرح:** "جميع هواتف أندرويد قادرة على مساعدة الناس على استخدام الهاتف حين ال يمكن رؤية الشاشـة بسهولة. حتى عندما تكون رؤيتك قليلة أو معدومة - فإن اسـتخدام الهاتف النقال ليس معقدًا."

"بالنسبة لمن لديه ضعف في الرؤية، يمكننا أن نجعل الهاتف أسهل كي يراه، وبالنسبة لمن لديه ضعف بصر أو إعاقة بصرية، يمكننا المساعدة في تقديم المعلومات على الشاشة بطريقة مختلفة. هناك حل لمساعدة معظم الناس الذين يعانون من فقدان الرؤية."

"يمكن أن تساعد الميزات في هذه الوحدة الشخص على استخدام الهاتف عبر العديد من التطبيقات، ولكن بعضها قد لا يعمل إذا كان قد تم تصميمها بحيث لا تستخدم إعدادات الهاتف."

"تحتوي معظم التطبيقات على" اختصارات" خاصة. وهذه قد تساعدك على استخدام العديد من األشياء الموضحة في هذه الوحدة، بطريقة أسهل!".

مقدمة / ضعيف الرؤية أو فاقد الرؤية / تغيير الألوان / التكبير / تحويل النص إلى كلام / صعوبة السمع أو تحسـين الصوت للصم / رفع الصوت / النص المصاحب / النسخ الصوتي المباشر / ملخص

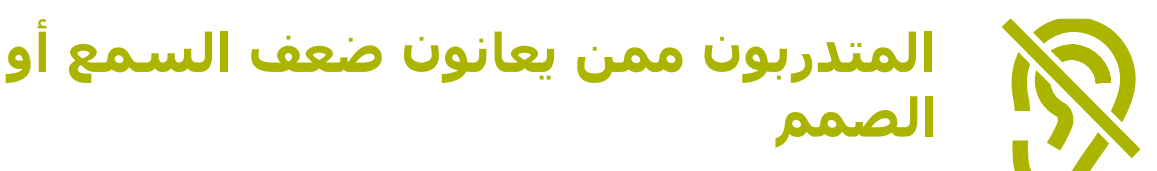

#### **النشاط: تحسين الصوت**

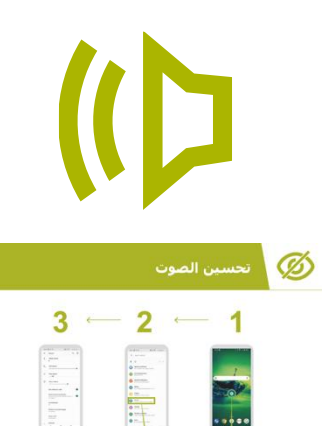

**اشرح:** "على هاتفك يمكنك تغييره بحيث تختلف الأصوات أكثر هدوءًا أو أعلى صوتًا. على سبيل المثال، يمكنك تغييره بحيث تكون الموسيقى والفيديو صوتًا مختلفًا عن اتصالات الهاتف أو التنبيهات."

"يمكنك أيضًا استخدام شيء يسمى **بيس لاودنِس** لجعل الأصوات أنقى ما يكون."

**ناقش** فوائد تحسين الصوت مع المتدربين. يقوم المدرب بإعطاء أمثلة خاصة عن كيفية رفع الصوت والوضوح مما قد يغير تجربتهم. على سبيل المثال كيف يمكن أن يساعد من يعاني للسماع بوضوح حين يستمعون إلى هواتفهم.

**وضح** كيفية تغيير إعدادات الصوت باستخدام ملصق "تحسسين الصوت" خطوة بخطوة.

**نصيحة:** من المهم حقًا استخدام سماعة رأس سلكية أو لاسلكية (عالية الجودة).

مقدمة / ضعيف الرؤية أو فاقد الرؤية / تغيير الألوان / التكبير / تحويل النص إلى كلام / صعوبة السمع أو تحسـين الصوت للصم / رفع الصوت / النص المصاحب / النسخ الصوتي المباشر / ملخص

**النشاط: رفع الصوت اشرح:** "إذا وجدت صعوبة في سماع ما يقوله الناس حولك فإن هاتفك األندرويد يمكن أن يساعدك. هناك شيء يدعى "مكبر الصوت" الذي سيجعل الأصوات أكثر وضوحًا بالنسبة لك كي تسمعها."

**نصيحة:** قد ال تحتوي بعض الهواتف على هذه الوظيفة. قد تحتاج إلى مساعدة المتدربين على تنزيل "مكبر الصوت" إذا لم يكن هاتفهم يحتوي عليه.

**ناقش** المواقف التي يصعب فيها فهم ما يقال. قم بتجسيد فوائد " رفع الصوت" باستخدام تجربة المدربين الخاصة. على سبيل المثال، عندما يكون شخص ما في مكان صاخب جدًا أو يكون شخصًا مسنًا يعاني من اجل الاستماع بشكل صحيح.

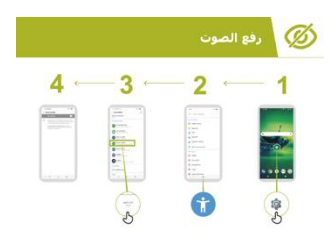

**اشرح** باستخدام ملصق "رفع الصوت". بيّن للمتدربين أنه يمكنهم تغيير هذه اإلعدادات خطوة بخطوة.

**النشاط: النص المصاحب**

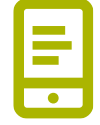

**اشرح:** "عندما يقوم هاتفك بتشغيل فيديو أو صوت، يمكنك تشغيل "النص المصاحب." فهو يعني أنه يمكنك رؤية كلمات ما يقال على الشاشة. وتلك خاصية مفيد للغاية إذا ما وجد المستخدم صعوبة في سماع أغنية أو مقطع فيديو.

"يمكن أن يساعد النص المصاحب كل شخص. فهو يساعد الناس على فهم ما يقال عندما يكون الصوت بلغة أخرى أو عندما يكون الصوت بجودة رديئة. كما أنه مفيد لألشخاص الذين يعانون من مشاكل في السمع."

**وضح** كيفية إعداد المتدربين للنص المصاحب باستخدام ملصق "**إعداد" النصوص التوضيحية اشرح**: "اآلن بعد أن قمنا بإعداد النصوص المصاحبة، يمكننا محاولة مشاهدة مقطع فيديو على يوتيوب مع تشغيل النص المصاحب."

**نصيحة:** تعمل النصوص المصاحبة بشكل أفضل عندما يضيف الشخص الذي قام بإنشاء الفيديو النصوص المصاحبة. بعض التطبيقات - مثل يوتيوب - تسجل نصا مصاحبا للفيديوهات تلقائيًا إذا لم تكن متوفرة ولكنها لا تعمل أيضًا.

مقدمة / ضعيف الرؤية أو فاقد الرؤية / تغيير الألوان / التكبير / تحويل النص إلى كلام / صعوبة السـمع أو تحسـين الصوت للصم / رفع الصوت / النص المصاحب / النسخ الصوتي المباشر / ملخص

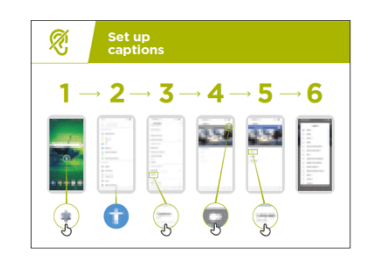

- **وضح** كيف يمكن للمتدربين مشاهدة مقطع فيديو على يوتيوب بالنص المصاحب من خلال استخدام الملصق:
- .1 باستخدام اإلرشادات الموجودة في الملصق، قم بتشغيل النصوص المصاحبة.
	- .2 باستخدام تطبيق أو موقع يوتيوب، انتقل للبحث عن فيديو مفضل.
- 3. إذا قام ناشر الفيديو بإنشاء نصوص مصاحبة، فسيتم تشغيلها تلقائيًا.

## **النشاط: النسخ الصوتي المباشر**

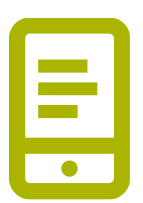

**اشرح:** "النسخ الصوتي المباشر" يشبه النصوص التوضيحية. فهو يعني هذا يعني أنه عندما يتحدث البعض، يمكنك رؤية نص ما ما يقولونه على الشاشة. للأشخاص الذين يعانون من ضعف السمع أو لا يسمعون، قد يكون "النسخ الصوتي المباشر" مفيدا جدا."

"على بعض هواتف أندرويد، سيكون" النسخ الصوتي المباشر" موجود بالفعل على هاتفك، إذا لم يكن الأمر كذلك، فقد تحتاج إلى تنزيله من متجر جوجل بلاي."

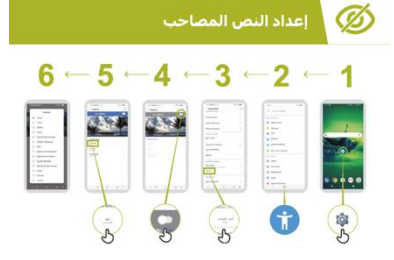

**المدرب:** قد يحتاج إلى مساعدة المتدرب في تنزيل "النسخ الصوتي المباشر" إذا لم يكن هاتفه يحتوي عليه.

**اعرض** باستخدام ملصق "**إعداد النسخ الصوتي المباشر**". وضح للمتدربين أنه يمكنهم تغيير هذه اإلعدادات خطوة بخطوة. .1 افتح النسخ الصوتي المباشر باتباع التعليمات الواردة في الدليل خطوة بخطوة.

- .2 قم بإجراء مكالمة هاتفية مع صديق.
	- .3 ضع الهاتف على مكبر الصوت.
	- .4 راقب النسخ الصوتي أثناء حديثهم.

يشرح المدرب أنه عند التحدث (أو الكتابة) على الهاتف، يتم حفظ جميع المعلومات في مكان ما (يمكنالعثور على مزيد من المعلومات في قسم الأمان عبر الإنترنت في الصفحة 116).

**نصيحة:** "النسخ الصوتي المباشر" يعمل بشكل أفضل في المحادثات وجهًا لوجه في الغرفة. الآن التطبيقات – على سبيل المثال سكايب أو زوم– تضيف أيضًا نسخًا إلى تطبيقاتها مجانًا.

مقدمة / ضعيف الرؤية أو فاقد الرؤية / تغيير الألوان / التكبير / تحويل النص إلى كلام / صعوبة السـمع أو تحسـين الصوت للصم / رفع الصوت / النص المصاحب / النسخ الصوتي المباشر / ملخص

## **ملخص**

**اشرح:** "جميع هواتف أندرويد قادرة على مساعدة الناس على استخدام الهاتف حين ال يمكن سماع األصوات القادمة من الهاتف. حتى عندما يمكنك سماع القليل فقط - فإن استخدام الهاتف المحمول ليس معقدًا."

"بالنسبة لمن لديه ضعف في السمع، يمكننا أن نجعل الهاتف أسهل كي يسمعه، وبالنسبة لمن لديه ضعف سمع أو إعاقة سمعية، يمكننا المساعدة في تقديم المعلومات على الشاشة بطريقة مختلفة، على سبيل المثال، كنص."

**يشرح المدرب:** "يمكن أن تساعد الميزات الموجودة في هذه الوحدة الشخص على استخدام الهاتف عبر العديد من التطبيقات، ولكن قد ال يعمل بعضها إذا كان قد تم تصميمها بحيث ال تستخدم إعدادات الهاتف."

"تحتوي معظم التطبيقات على" اختصارات" خاصة. وهذه قد تساعدك على استخدام العديد من األشياء الموضحة في هذه الوحدة، بطريقة أسهل!".

# **الملصقات والقصاصات وصفحات المعلومات**

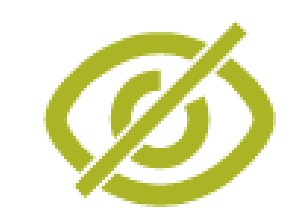

**تغيير وتصحيح األلوان**

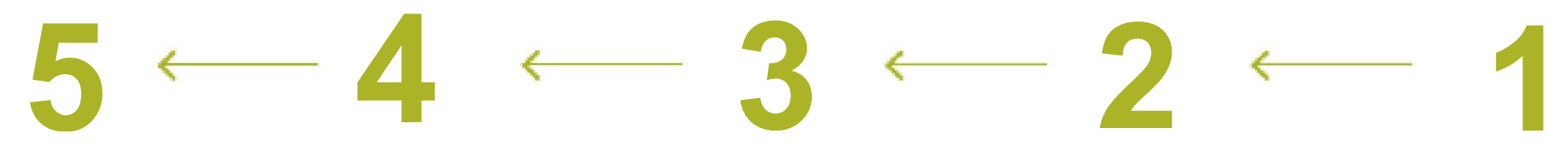

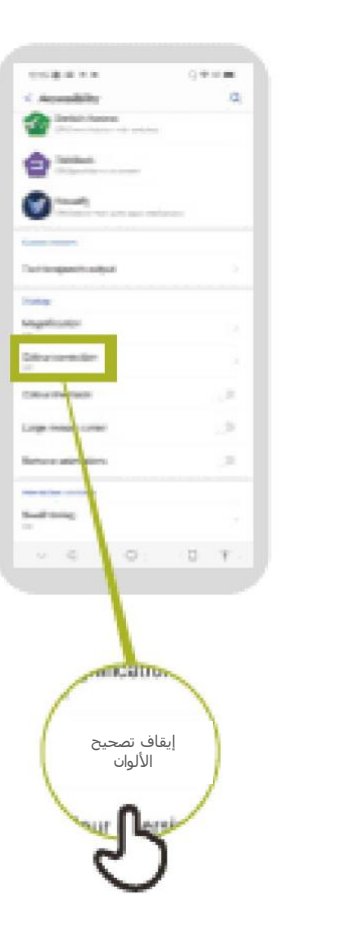

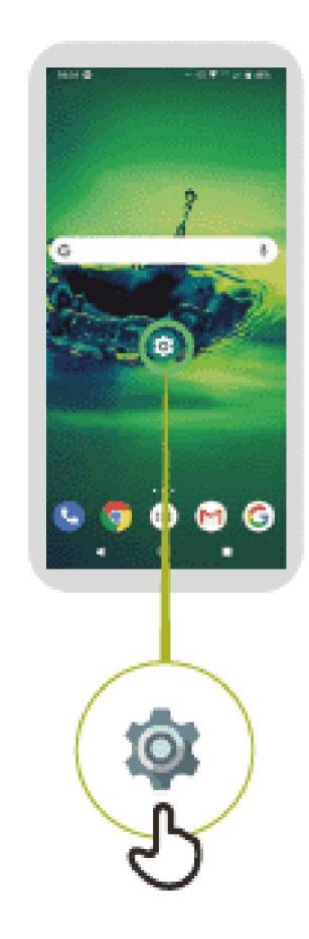

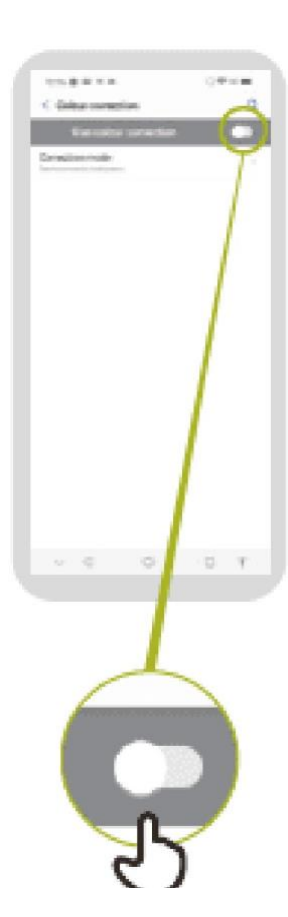

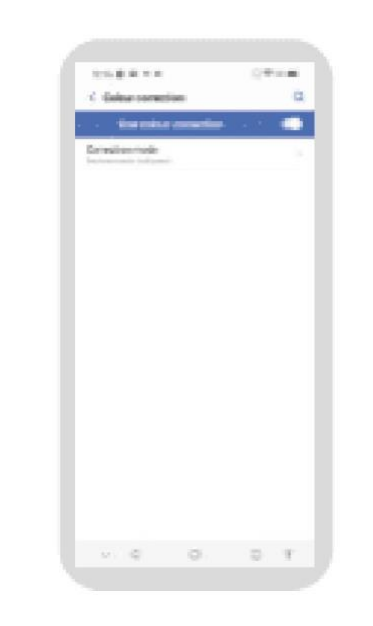

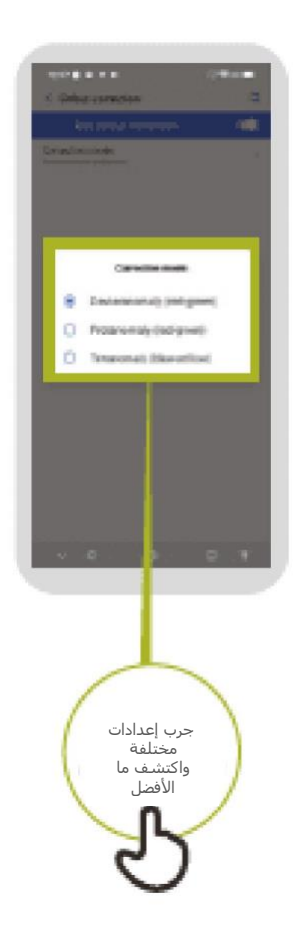

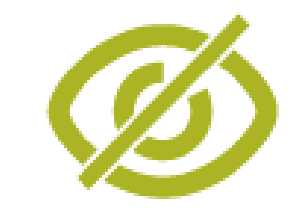

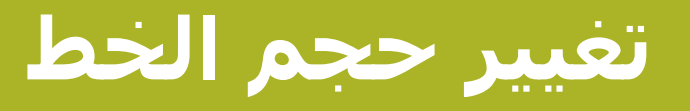

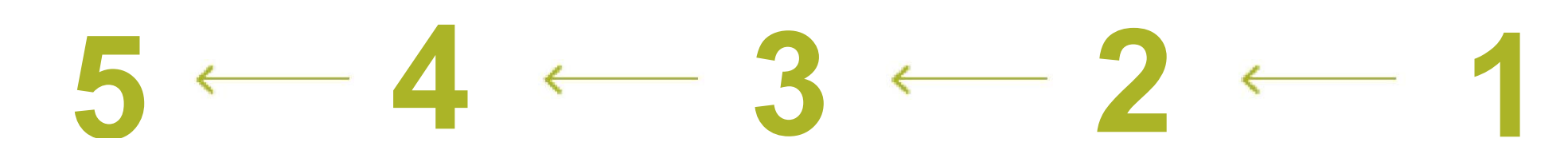

#### companies.  $\Phi=0.01$  $\alpha$ C. Bush door

#### Stample text The Monderful Massel of De company to the procedure transitions of

æ three with earn protected by the green spectrums. However, and the first theory is the control of the second theory of the second  $\mathcal{C}(\mathbf{r}_0)$  . The second 

These came many pangin many contrast and **Brazilean** 

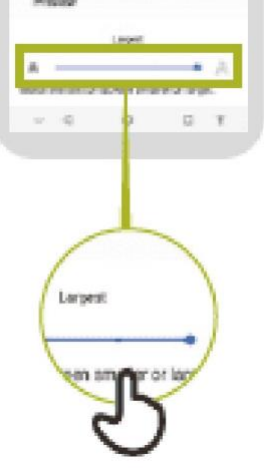

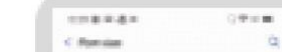

#### Sample text The ferreday further and CO

 $\begin{split} \text{The second term is} &\text{if } \mathcal{H} \text{ is a nontrivial point } \mathcal{H} \text{ is a } \mathcal{H} \text{ is a } \mathcal{H$ 

 $\alpha$ 

The company of the second pain.

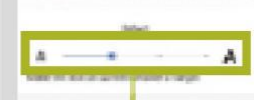

**France** 

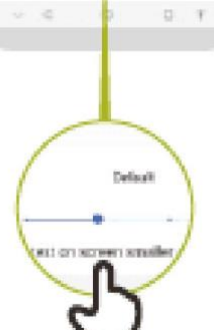

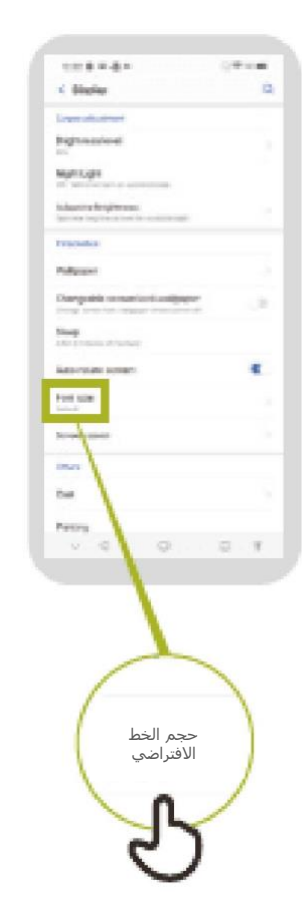

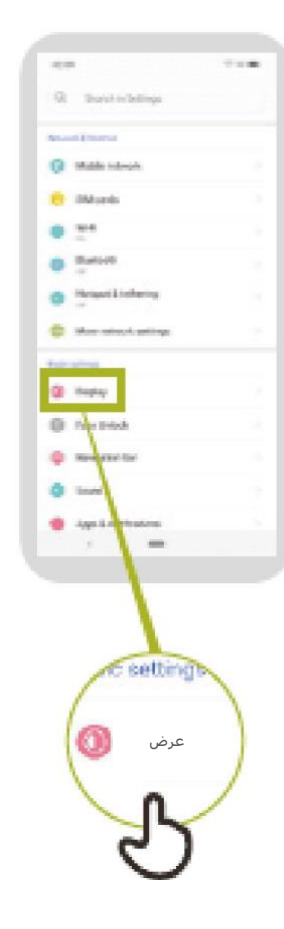

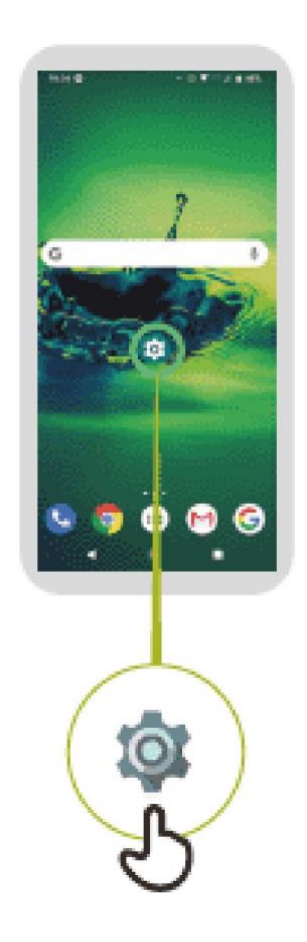

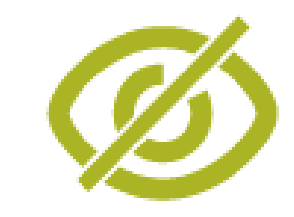

**تغيير عرض الشاشة**

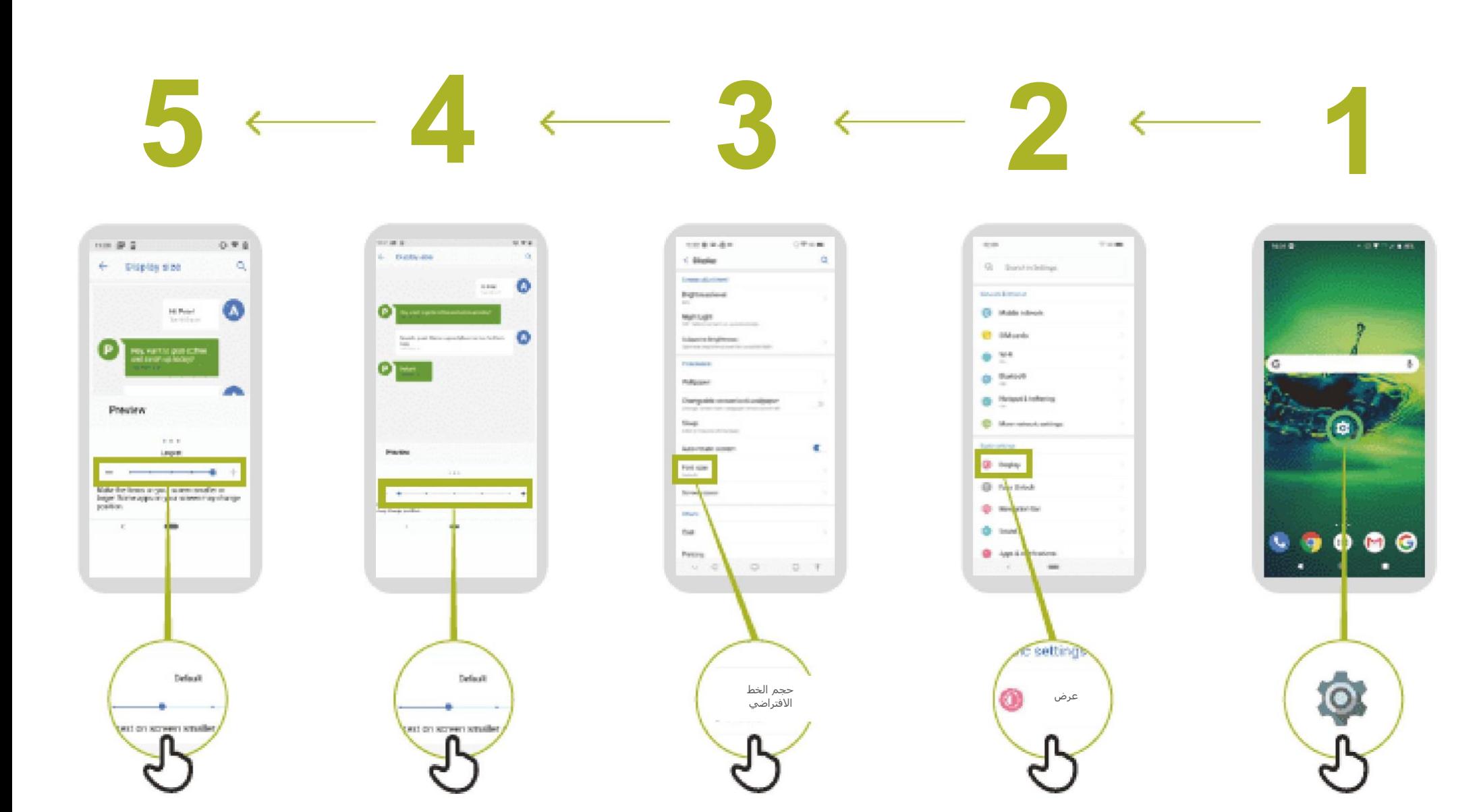

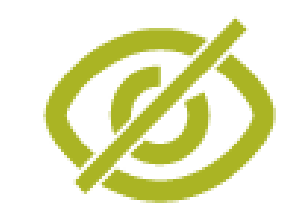

**"تشغيل "اإلضاءة الليلية**

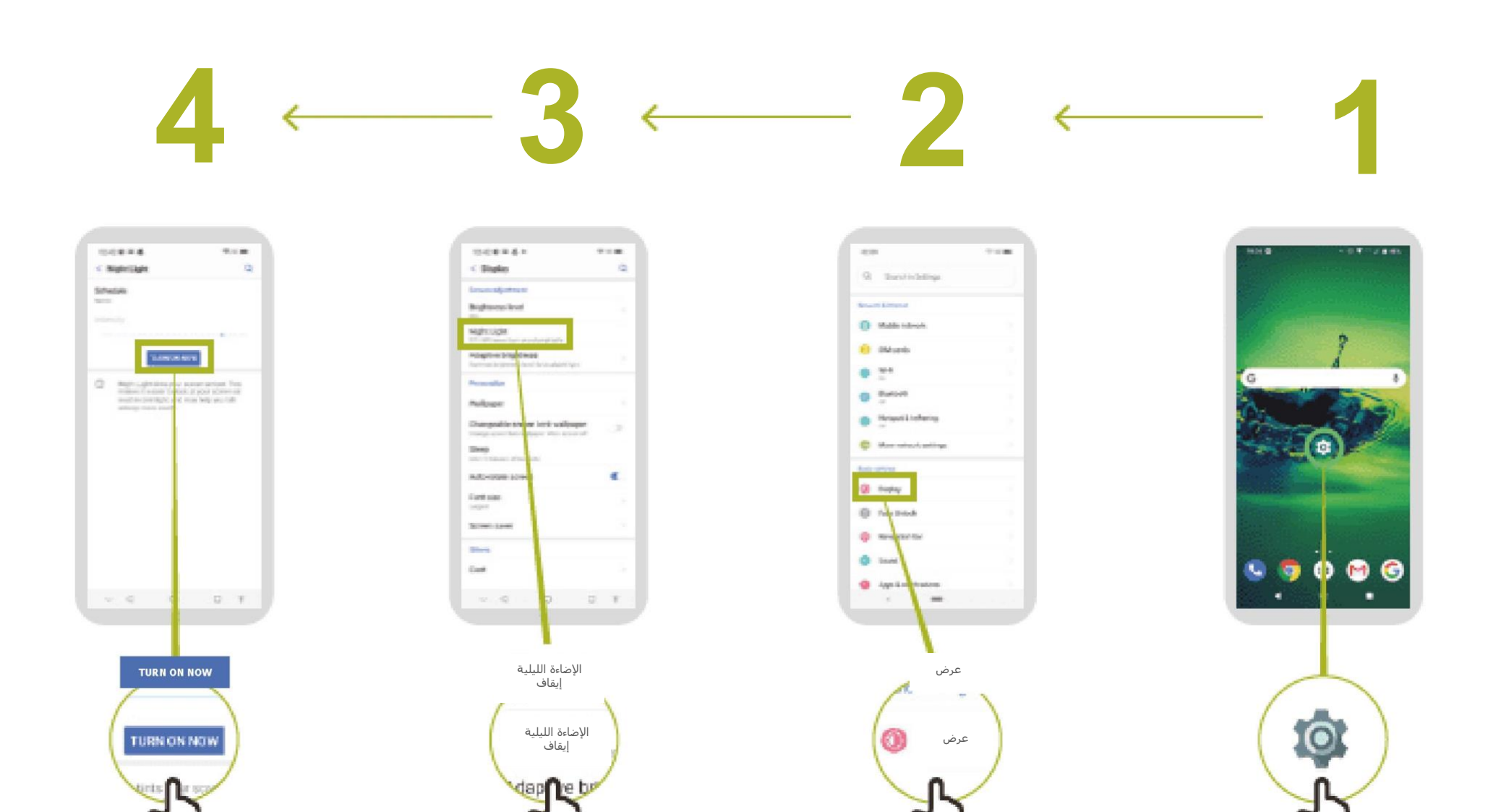

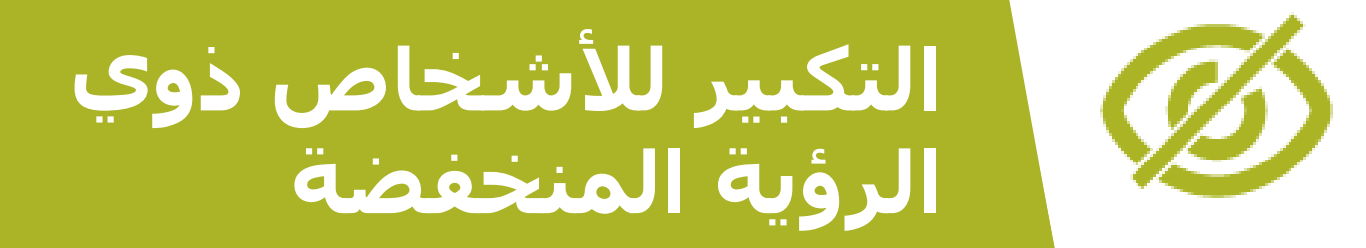

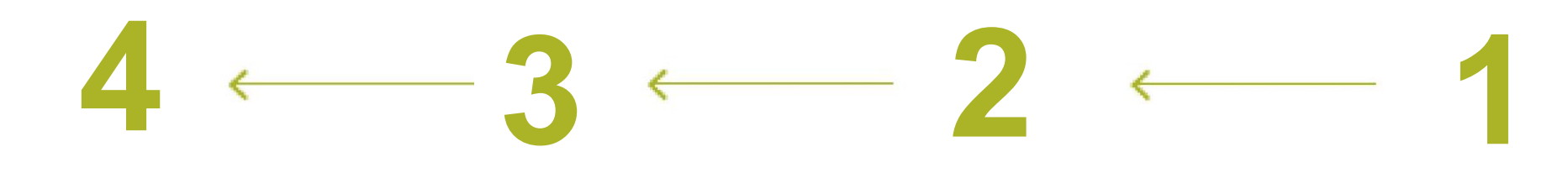

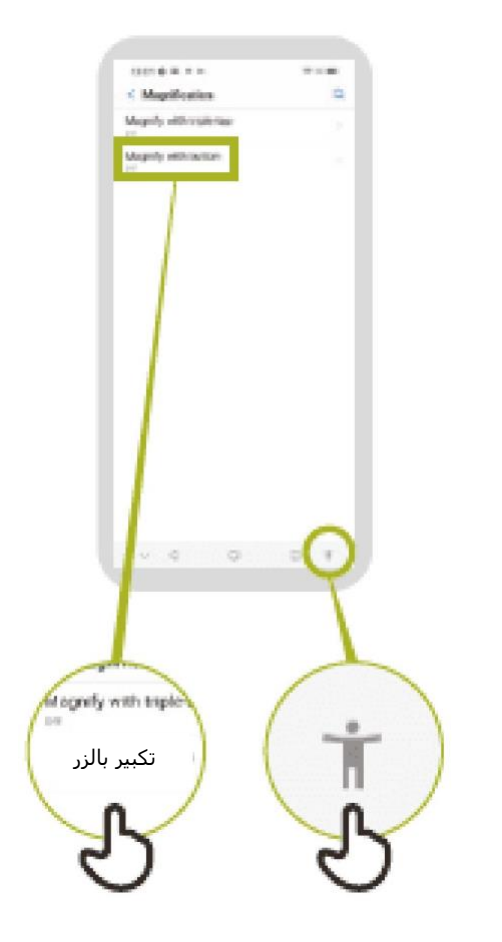

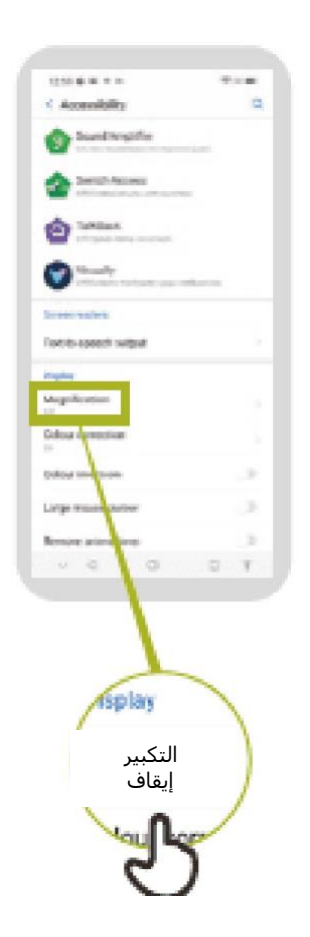

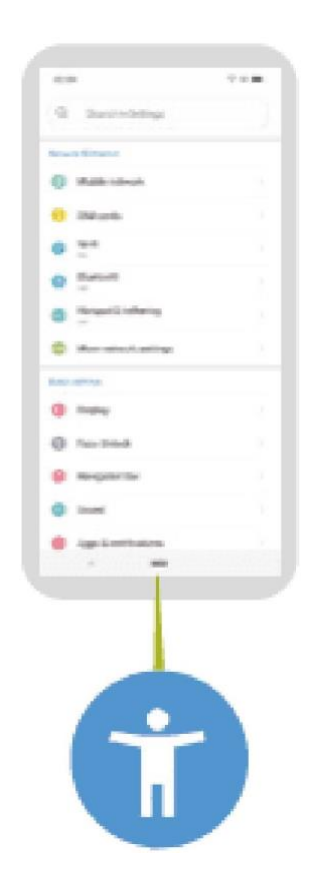

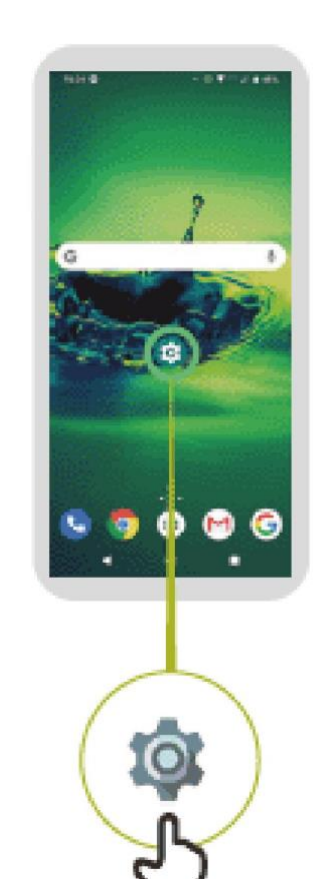

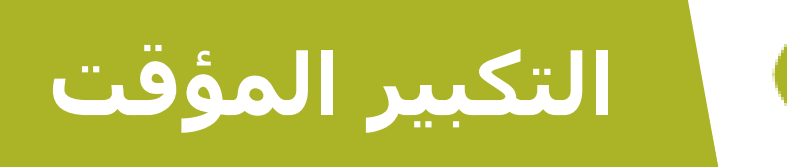

# $\mathbf{5} \leftarrow \mathbf{4} \leftarrow \mathbf{3} \leftarrow \mathbf{2} \leftarrow \mathbf{1}$

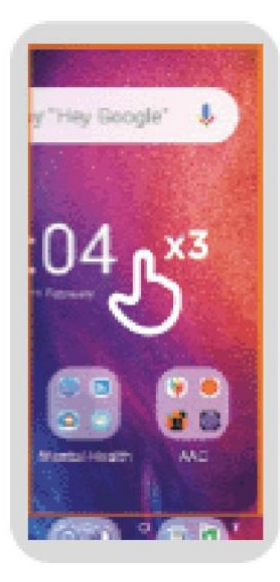

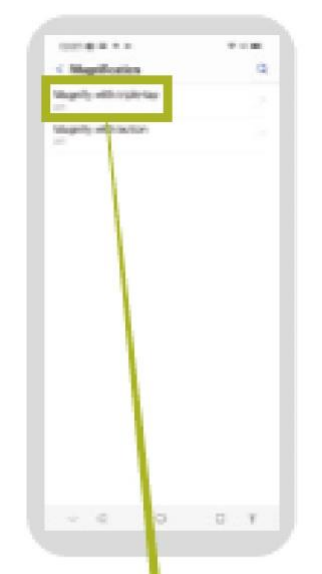

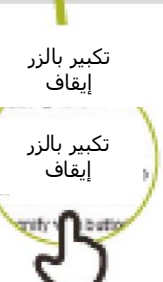

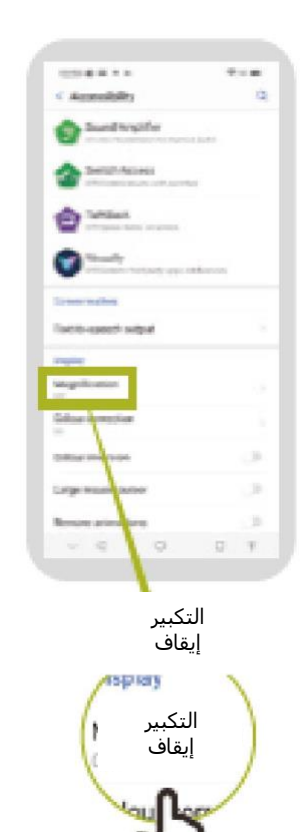

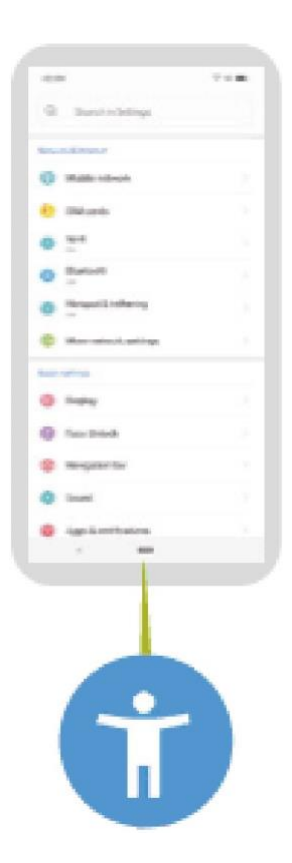

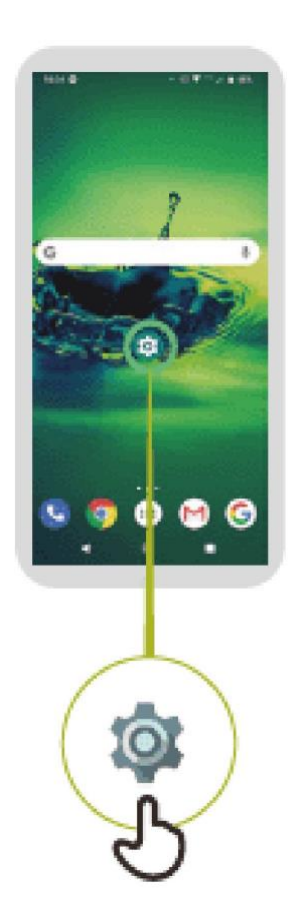

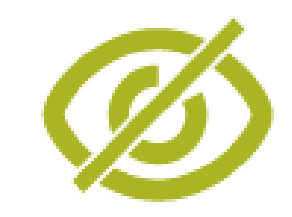

**تثبيت توك باك**

# $5 - 4 - 3 - 2 - 1$

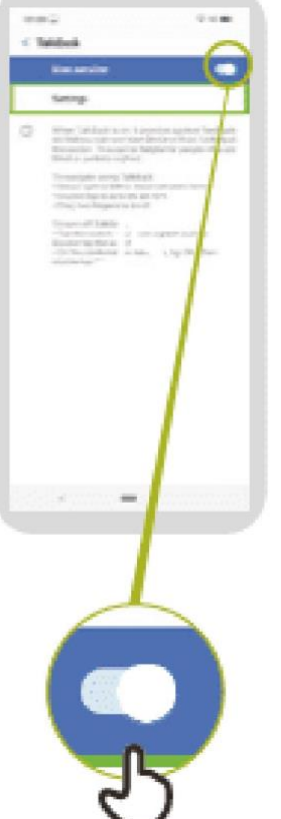

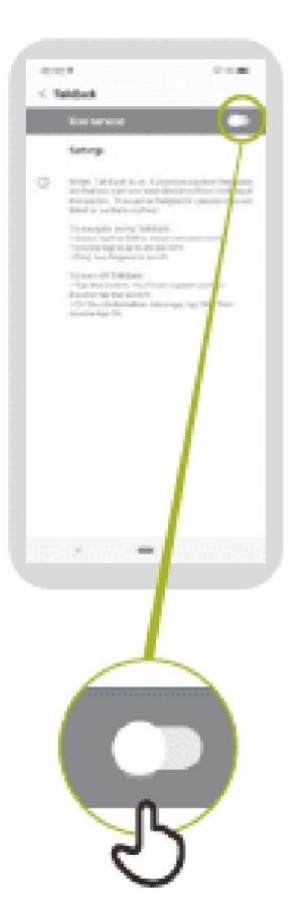

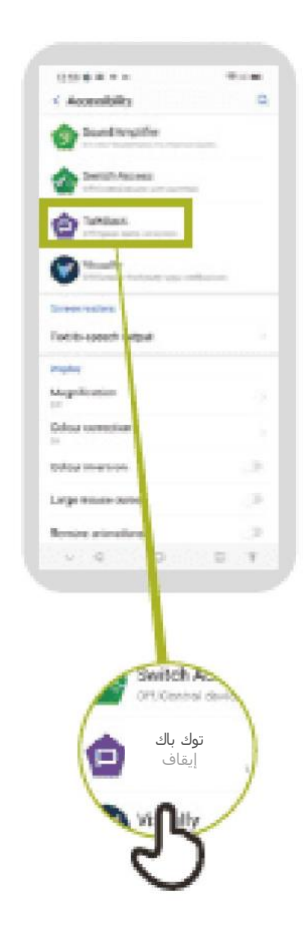

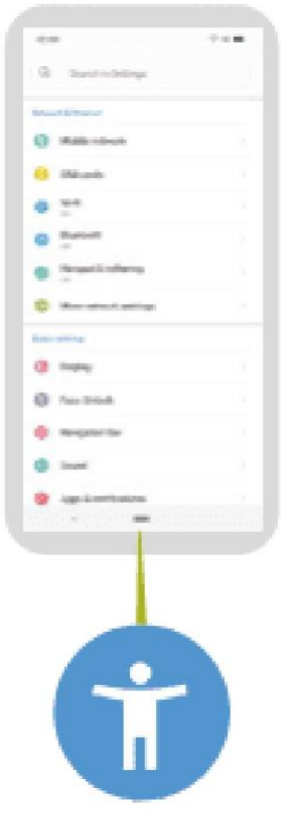

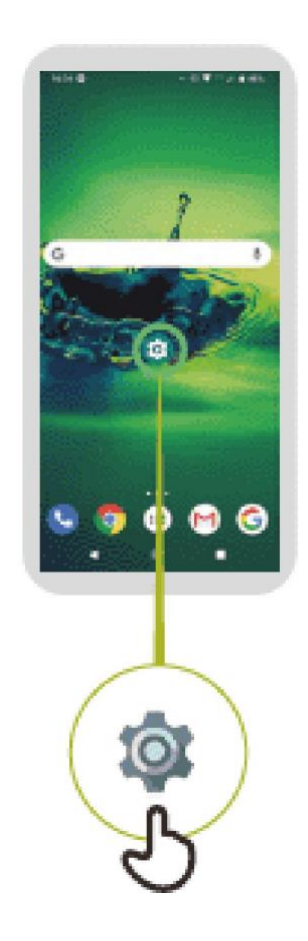

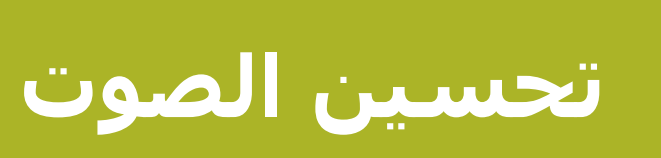

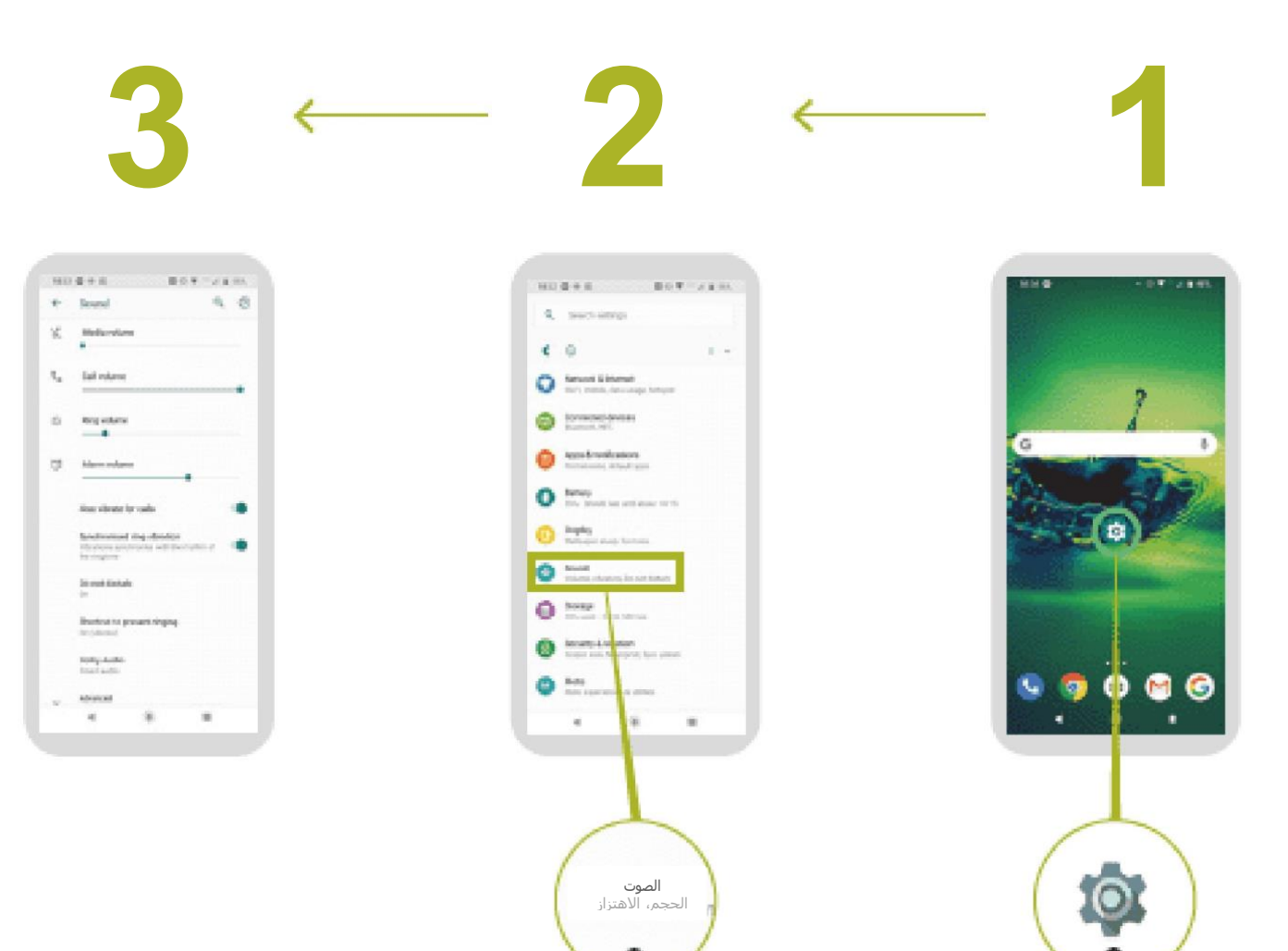

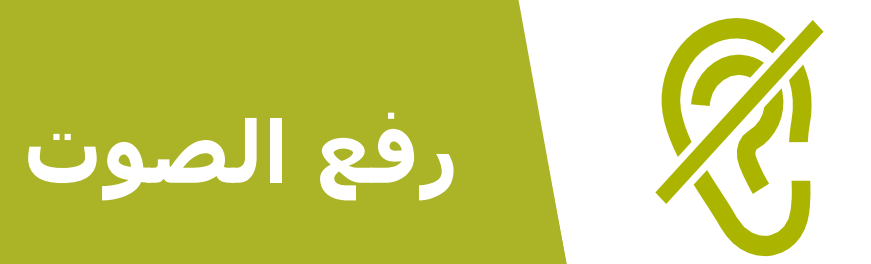

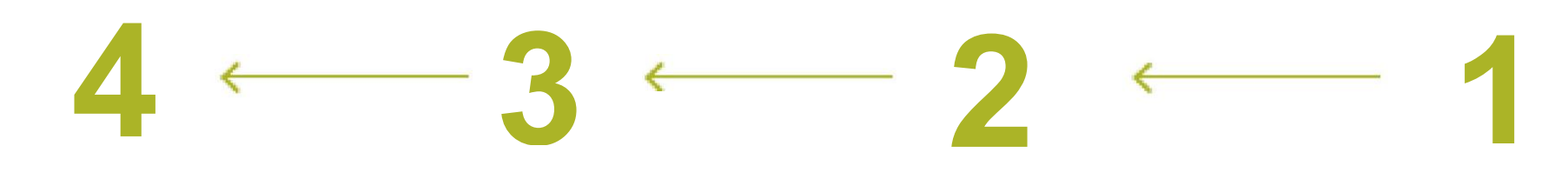

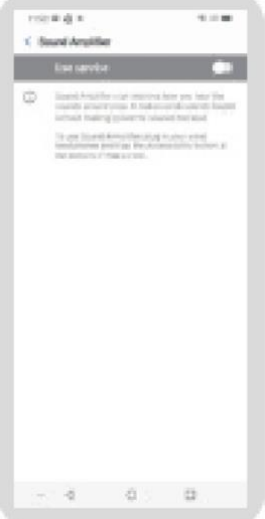

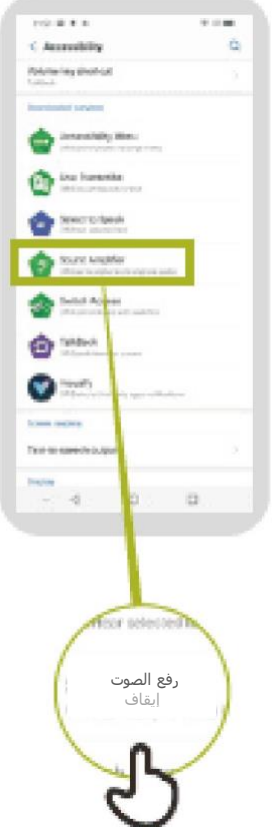

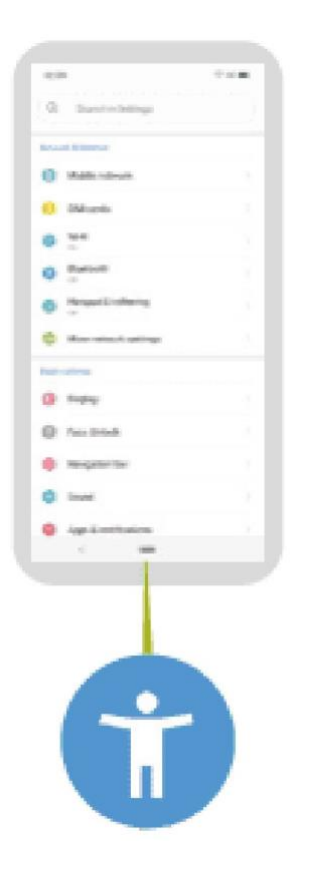

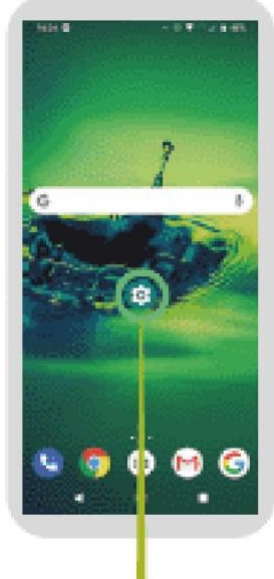

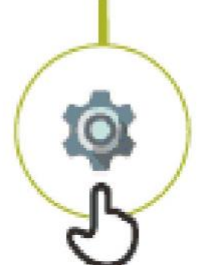

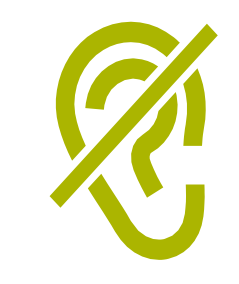

## **إعداد النص المصاحب**

# $6 \leftarrow 5 \leftarrow 4 \leftarrow 3 \leftarrow 2$

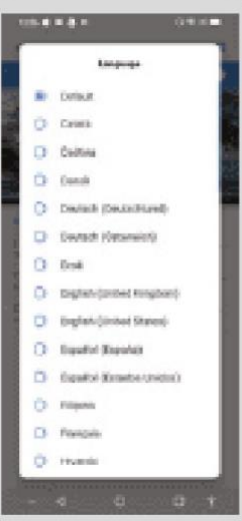

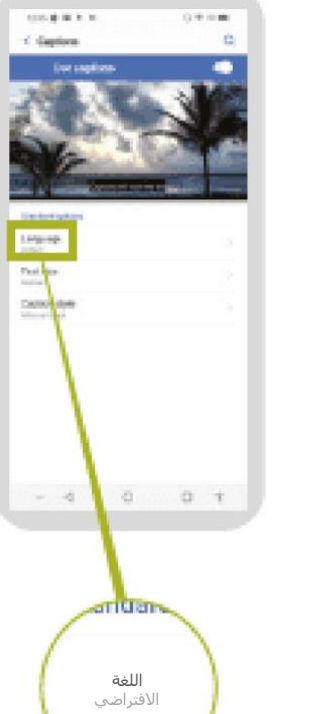

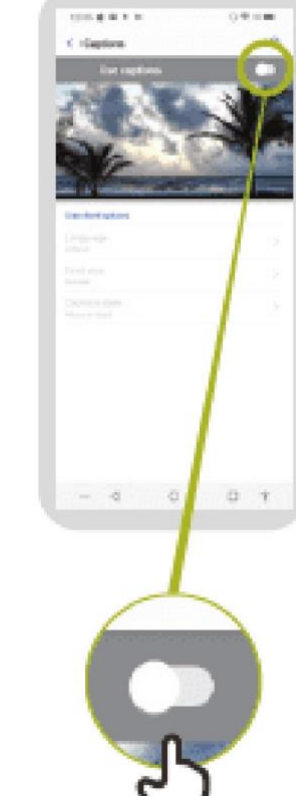

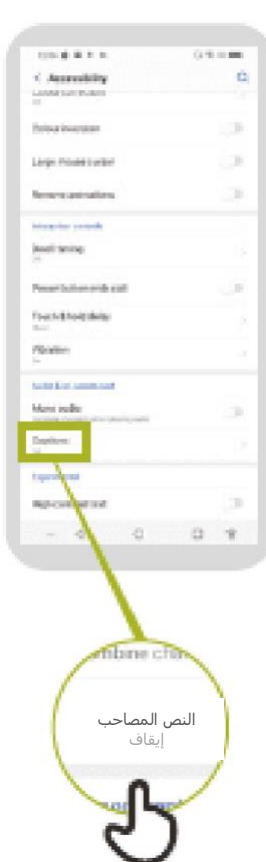

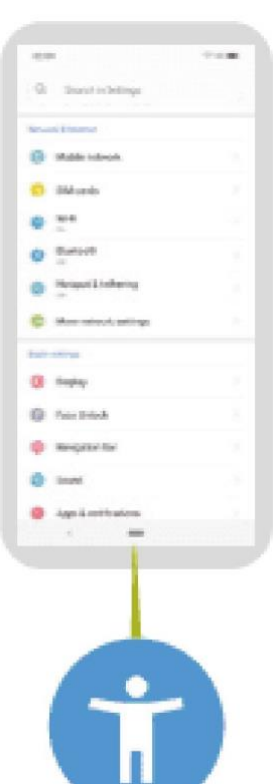

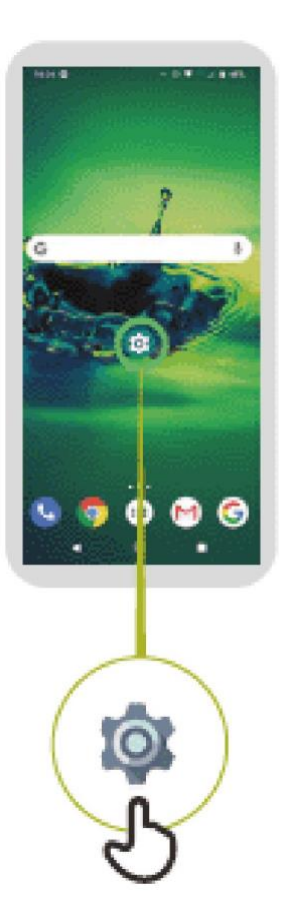

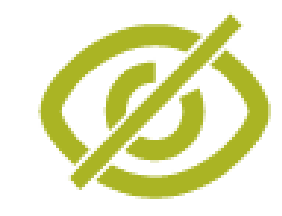

# **إعداد النسخ الصوتي المباشر**

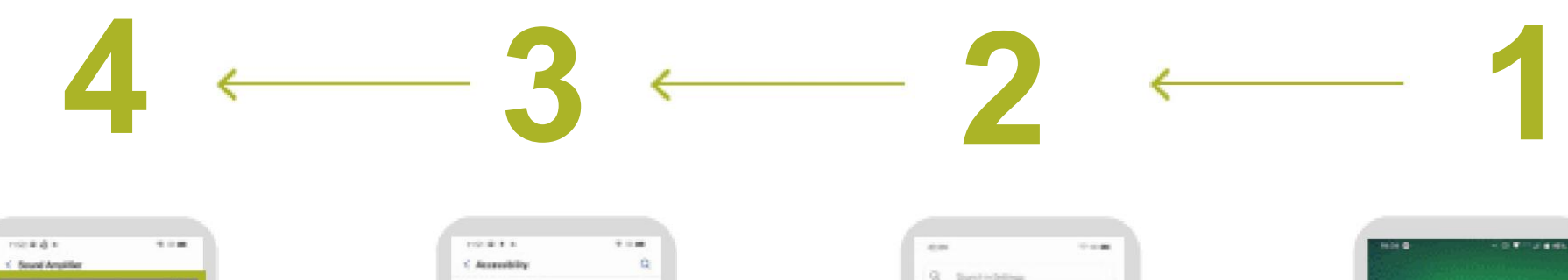

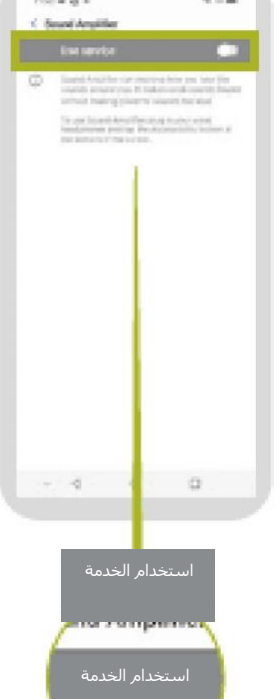

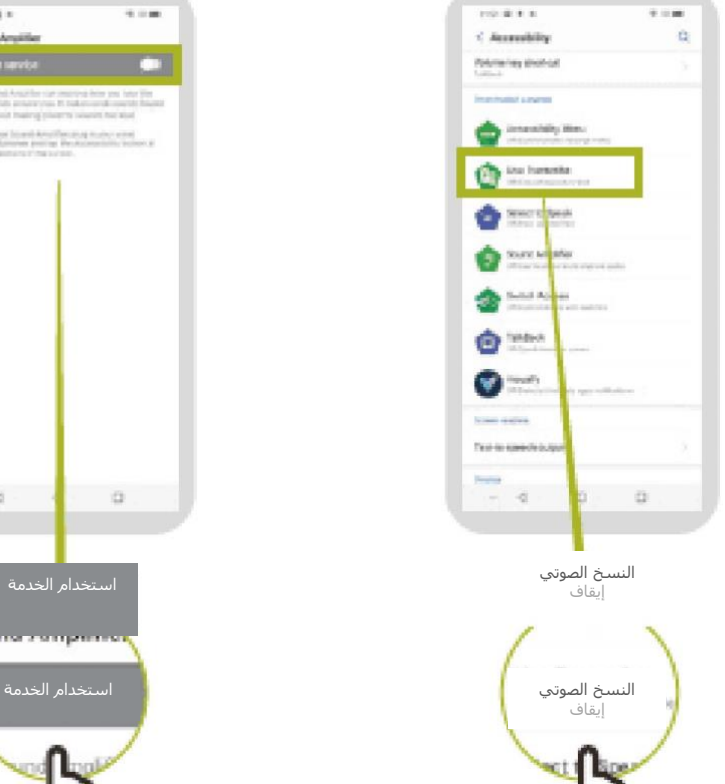

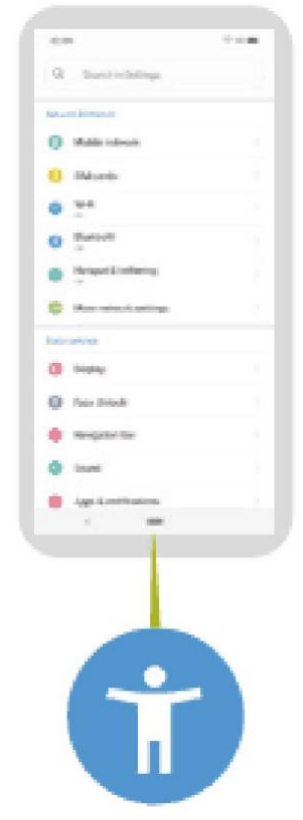

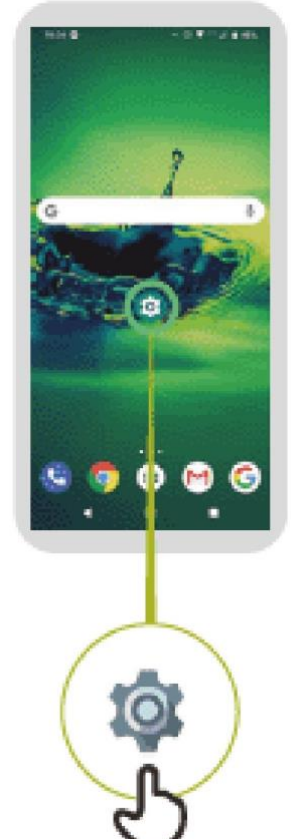

#### **أهم النصائح للتواصل مع العمالء ذوي االحتياجات الخاصة**

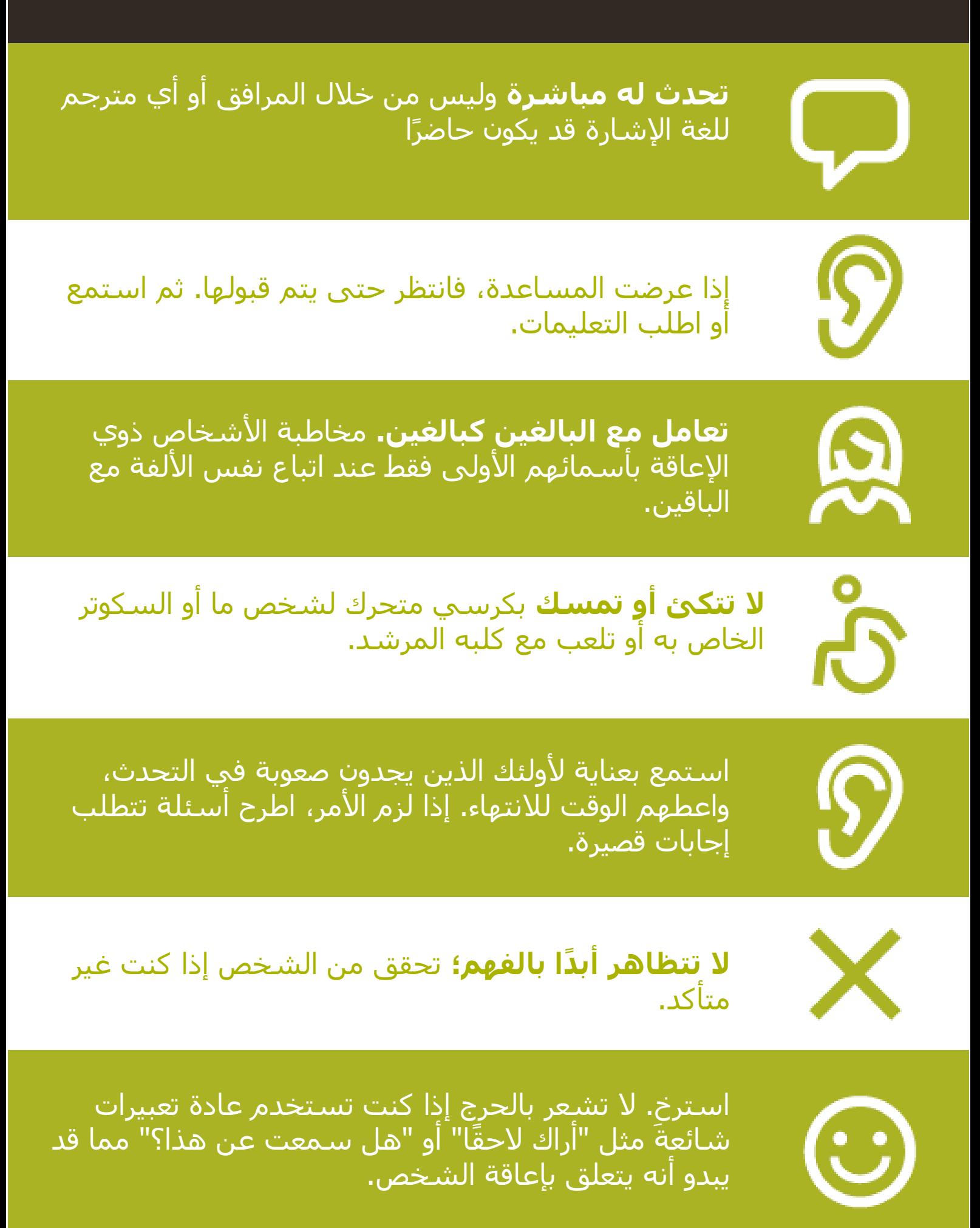

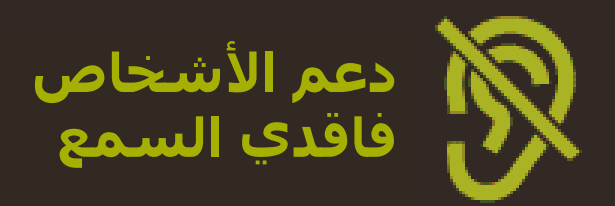

**اجذب انتباه األشخاص قبل التحدث.** هناك العديد من الطرق لجذب االنتباه – مثل لمسة لطيفة على الذراع. اسأل الشخص عن االقتراحات.

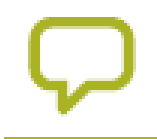

Ľ

**تحدث بوضوح وبوتيرة معتدلة.** رفع صوتك بشكل مفرط، والصراخ غير مفيدين.

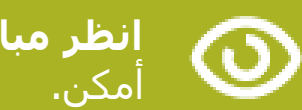

**انظر مباشرة إلى الشخص** أثناء التحدث وكن على نفس مستوى العين إن

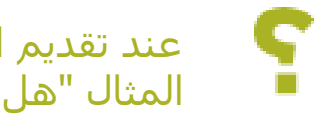

عند تقديم المعلومات، **اسأل الشخص عما إذا كان قد فهم،** )على سبيل المثال "هل كان ذلك منطقيًا؟"(

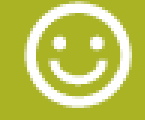

اشعر بالراحة إلظهار **تعبيرات الوجه والجسم،** واالبتسام واإلشارة وما إلى ذلك، كل هذا يساعد على التواصل.

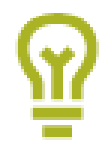

**كن على علم بأن وجهك قد يكون في الظل،** وهذا الضوء خلفك قد يجعل من الصعب على الشخص التعلم من تعبيرك.

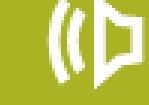

**تقليل ضوضاء الخلفية** حيثما أمكن، قد تجعل الضوضاء الخلفية االستماع صعبًا للغاية.

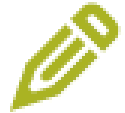

ا**ستخدم القلم الرصاص والورق لتكملة تواصلك إذا لزم الأمر.** في الوسط الصاخب، قد يؤدي تدوين الكلمات الرئيسية إلى مساعدة ضعاف السمع

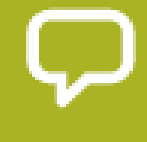

عندما تحتار، اسأل الشخص المصاب بفقدان السمع عن اقتراحات **لتحسين تواصلك.**

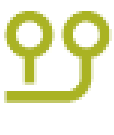

يستخدم العديد من األشخاص الذين يعانون من ضعف السمع **سماعات طبية**. اكتشف إذا ما كان الشخص يستخدم وسيلة مساعدة واسأل كيف يمكنك مساعدته في استخدامه.

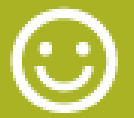

<mark>تحلَّ بالصبر والثقة والتؤدة.</mark>

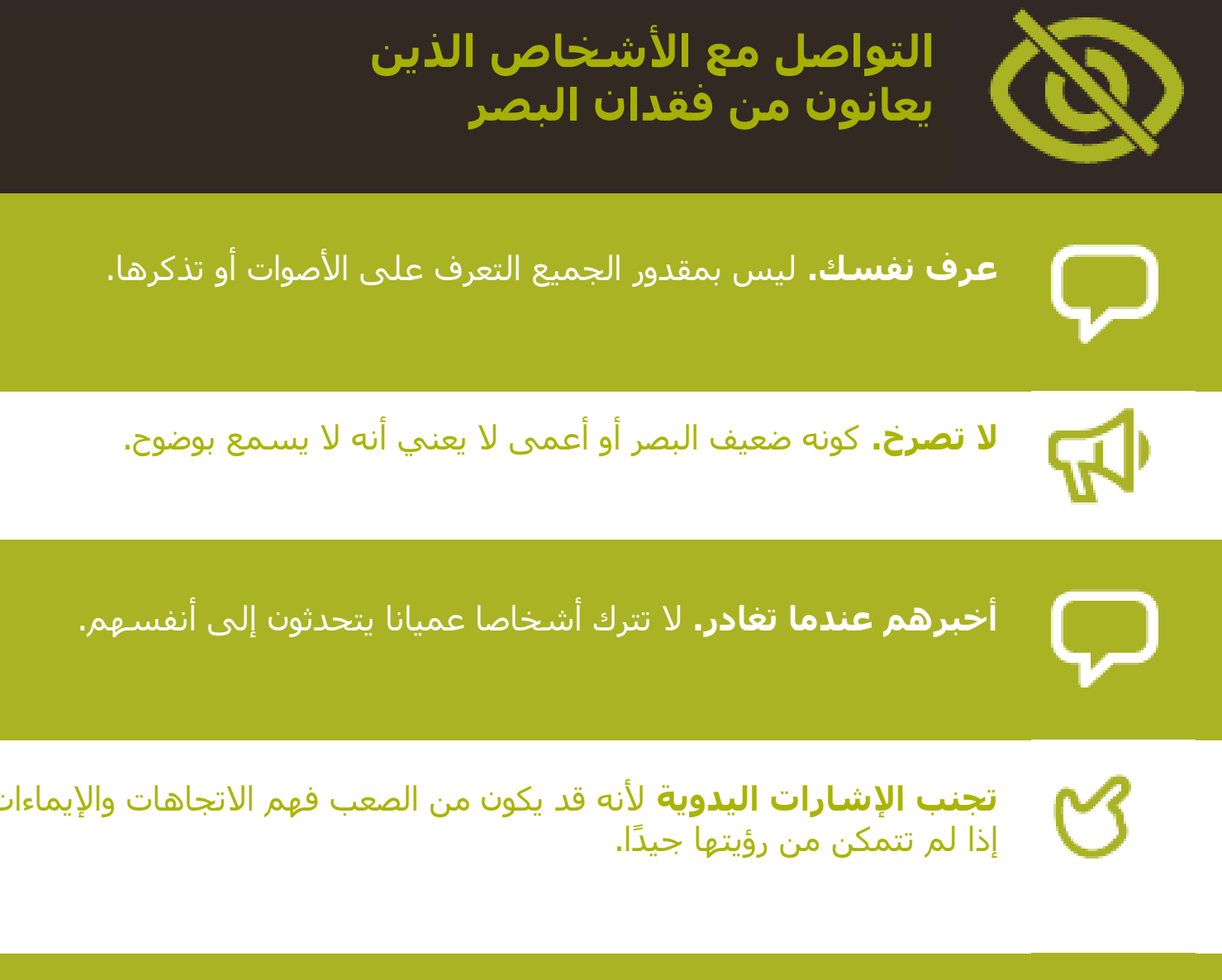

**ال تقلق بشأن كلمات مثل "انظر" أو "أترى".** يفهم األشخاص ذوو اإلعاقات البصرية أن هذه الكلمات جزء من المحادثات العادية.

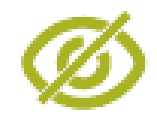

 $\bm{\mathsf{\cup}}$ 

**ال تدفع شخصا أعمى أو تسحبه أو تمسكه.**

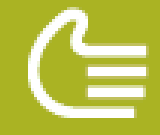

اعرض ذراعك للمساعدة. اسأل كيف يفضل الشخص أن يتم توجيهه.

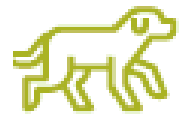

إذا كان لدى الشخص كلب مرشد، **فتجنب التحدث إلى الكلب.** ال تضرب الكلب المرشد أبدا أو تطعمه أو توجهه أثناء ارتدائه حزام أو سترة: هو هناك للمساعدة وليس حيوانا أليفا.

\* \* \* \* \*

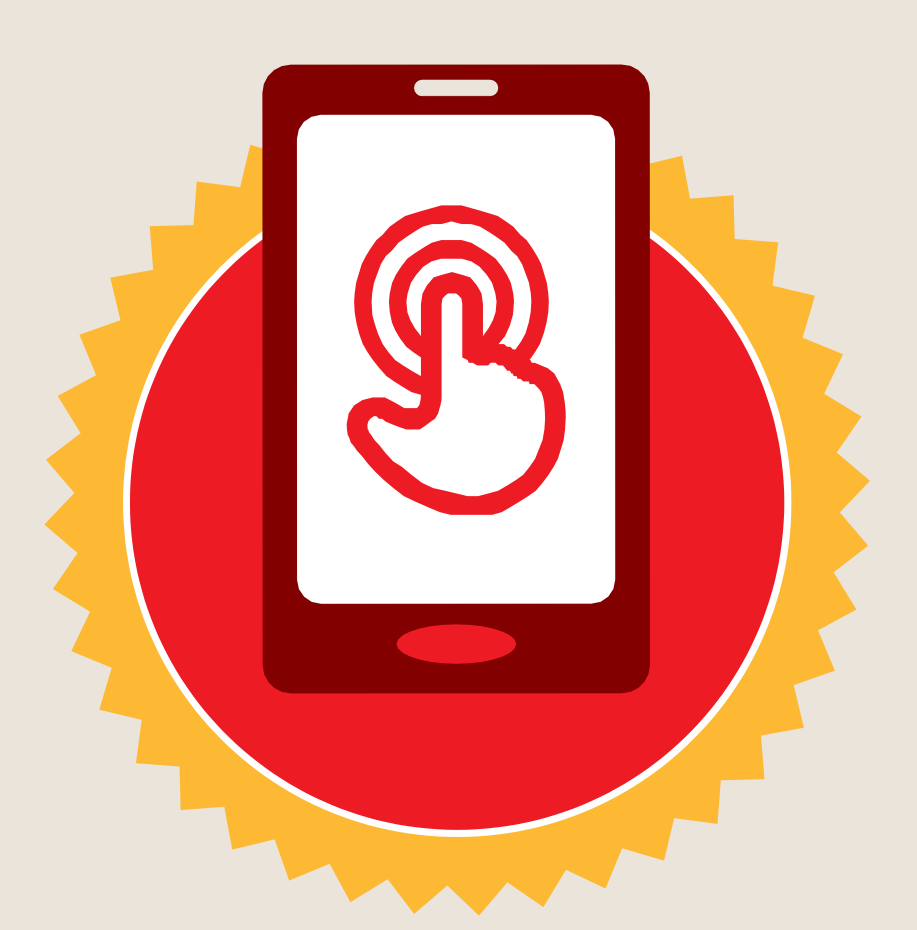

**شهادة**

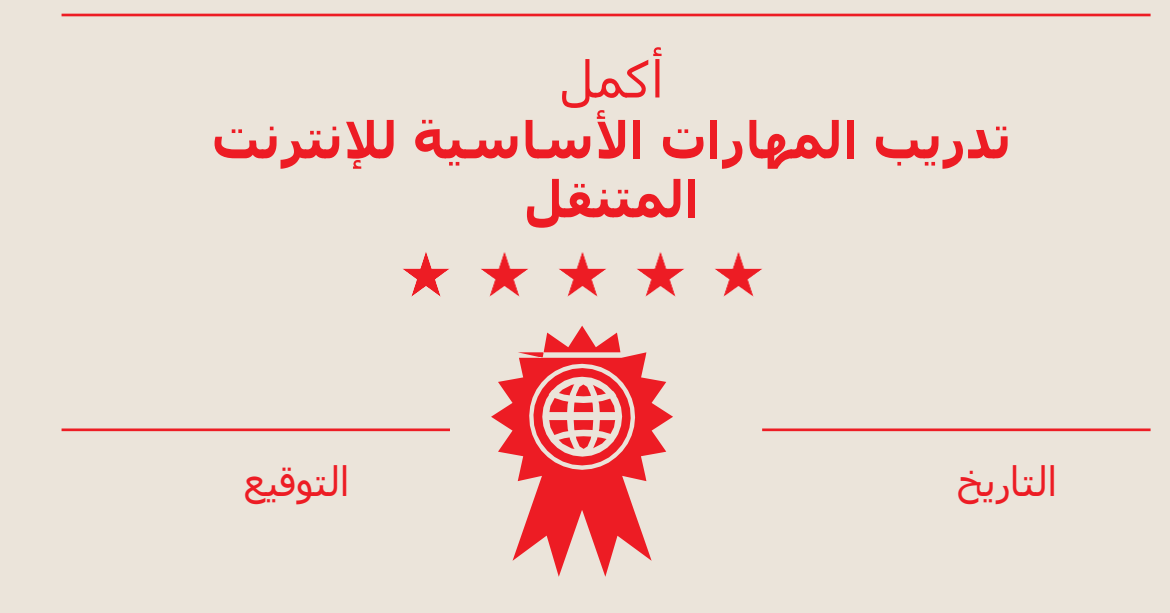

\* \* \* \* \*

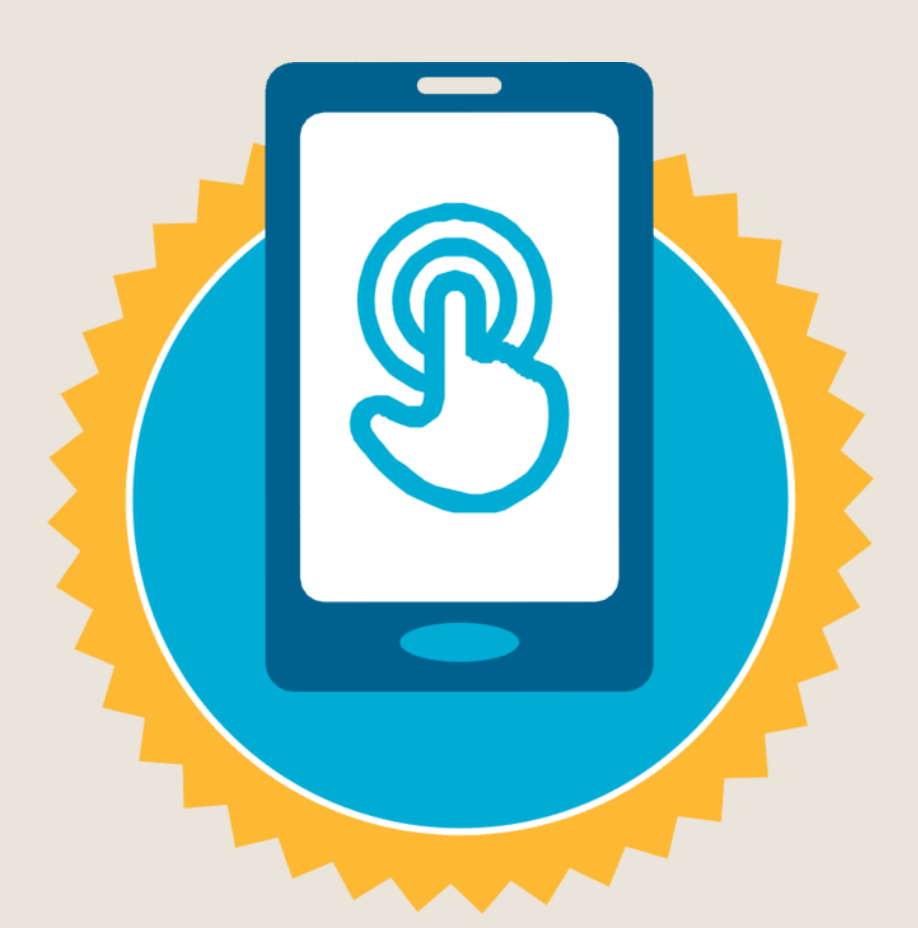

**شهادة**

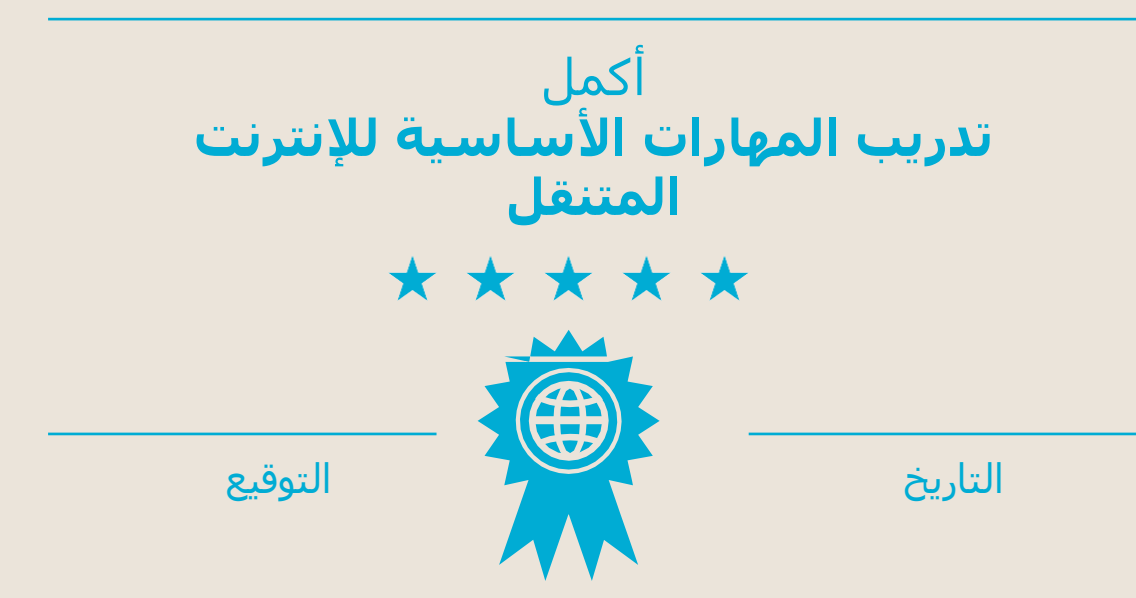